#### **APPLICATION CONVERSION GUIDE** GFK-2722A

Oct 2019

# **Series 90TM to PACSystemsTM**

APPLICATION CONVERSION GUIDE

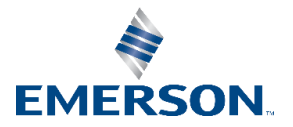

# Contents

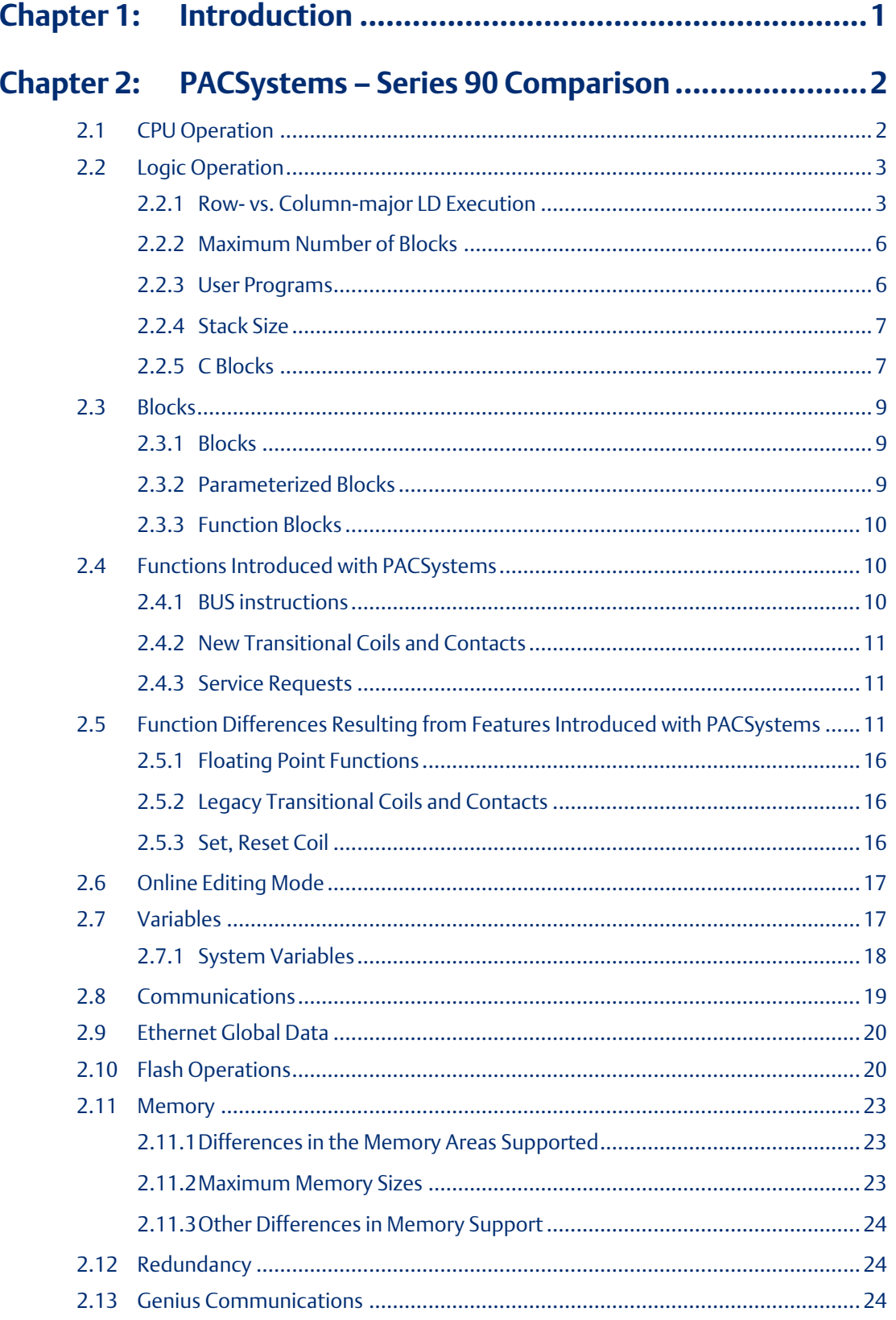

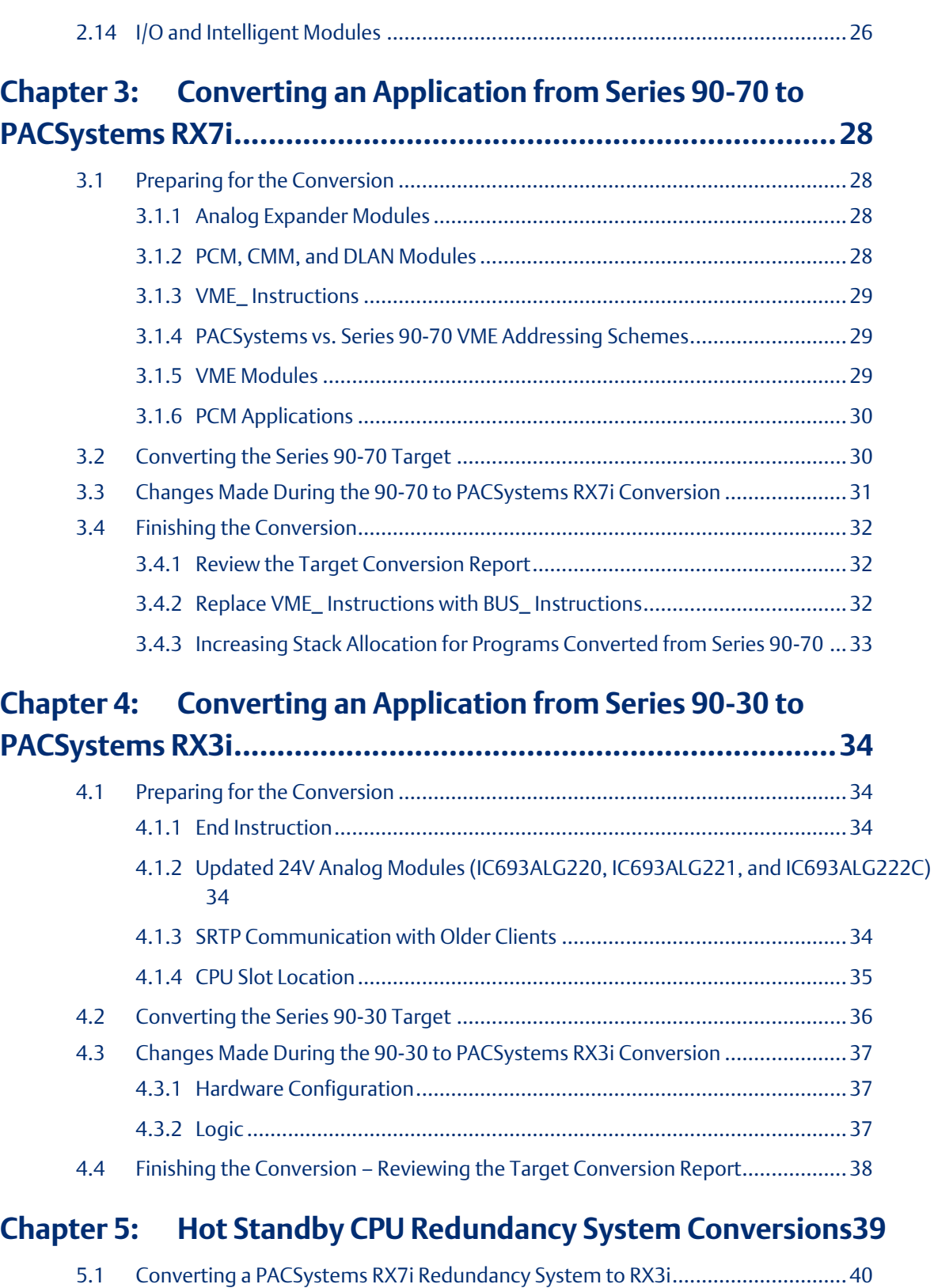

- 5.2 [Converting a PACSystems RX3i Redundancy System to RX7i..............................41](#page-45-0) 5.3 [Converting a PACSystems Rx3i Redundancy System to Series 90-70](#page-46-0) ..................42
- 
- 5.4 [Converting a Series 90-70 Redundancy System to PACSystems RX7i..................43](#page-47-0)

# **Application Conversion Guide Contents**<br>GFK-2722A **Contents**

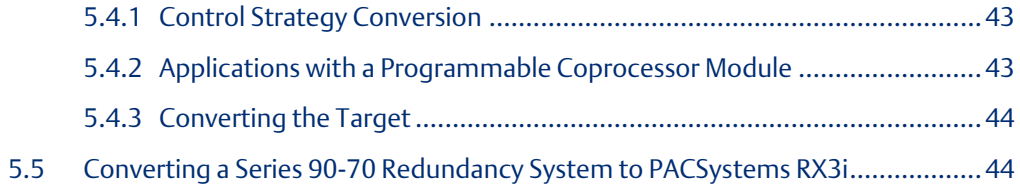

#### **Warning, Caution Notes as Used in this Publication**

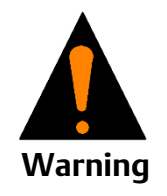

Warning notices are used in this publication to emphasize that hazardous voltages, currents, temperatures, or other conditions that could cause personal injury to exist in this equipment or may be associated with its use.

In situations where inattention could cause either personal injury or damage to equipment, a Warning notice is used.

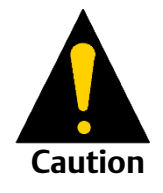

Caution notices are used where equipment might be damaged if care is not taken.

*Notes: Notes merely call attention to information that is especially significant to understanding and operating the equipment.*

These instructions do not purport to cover all details or variations in equipment, nor to provide for every possible contingency to be met during installation, operation, and maintenance. The information is supplied for informational purposes only, and Emerson makes no warranty as to the accuracy of the information included herein. Changes, modifications, and/or improvements to equipment and specifications are made periodically and these changes may or may not be reflected herein. It is understood that Emerson may make changes, modifications, or improvements to the equipment referenced herein or to the document itself at any time. This document is intended for trained personnel familiar with the Emerson products referenced herein.

Emerson may have patents or pending patent applications covering subject matter in this document. The furnishing of this document does not provide any license whatsoever to any of these patents.

Emerson provides the following document and the information included therein as-is and without warranty of any kind, expressed or implied, including but not limited to any implied statutory warranty of merchantability or fitness for particular purpose.

# <span id="page-5-0"></span>Chapter 1: Introduction

PACSystems controllers incorporate the functional features of the Series 90 PLC family with the Ethernet Global Data (EGD) capabilities of the Series 90-30 PLC family and improved Ethernet communications. PACSystems provides many enhancements compared to the Series 90 PLCs, although some Series 90 functionality is not supported in the current version.

#### Additional Information

#### PACSystems Manuals

PACSystems CPU Reference Manual, GFK-2222

TCP/IP Ethernet Communications for PACSystems, GFK-2224

Station Manager for PACSystems, GFK-2225

PACSystems C Toolkit User's Guide, GFK-2259

PACSystems Hot Standby CPU Redundancy User's Manual, GFK-2308

PAC Machine Edition Logic Developer Getting Started, GFK-1918

PACSystems RX3i Hardware and Installation Manual, GFK-2314

PACSystems RX7i User's Guide to Integration of VME Modules, GFK-2235

#### Series 90 Manuals

Series 90 Programmable Coprocessor Module and Support Software, GFK-0255

Series 90 PLC Serial Communications Driver User's Manual, GFK-0582

C Programmer's Toolkit for Series 90 PLCs User's Manual, GFK-0646

Installation Requirements for Conformance to Standards, GFK-1179

TCP/IP Ethernet Communications for the Series 90 PLC Station Manager Manual, GFK 1186

Series 90-70 CPU Instruction Set Reference Manual, GFK-0265

Series 90-30 Genius Bus Controller, GFK-1034

Series 90-30 System Manual, GFK-1411

Genius I/O System User's Manual, GEK-90486-1

Genius I/O Analog and Discrete Blocks User's Manual, GEK-90486-2

In addition to these manuals, the Important Product Information (IPI) documents provided with individual modules describe supported features and product revisions. The most recent PACSystems documentation is available on the Support website.

**Application Conversion Guide Chapter 2** GFK-2722A Oct 2019

# <span id="page-6-0"></span>Chapter 2: PACSystems – Series 90 Comparison

This section summarizes differences in features and operation between the two control systems.

# <span id="page-6-1"></span>**2.1 CPU Operation**

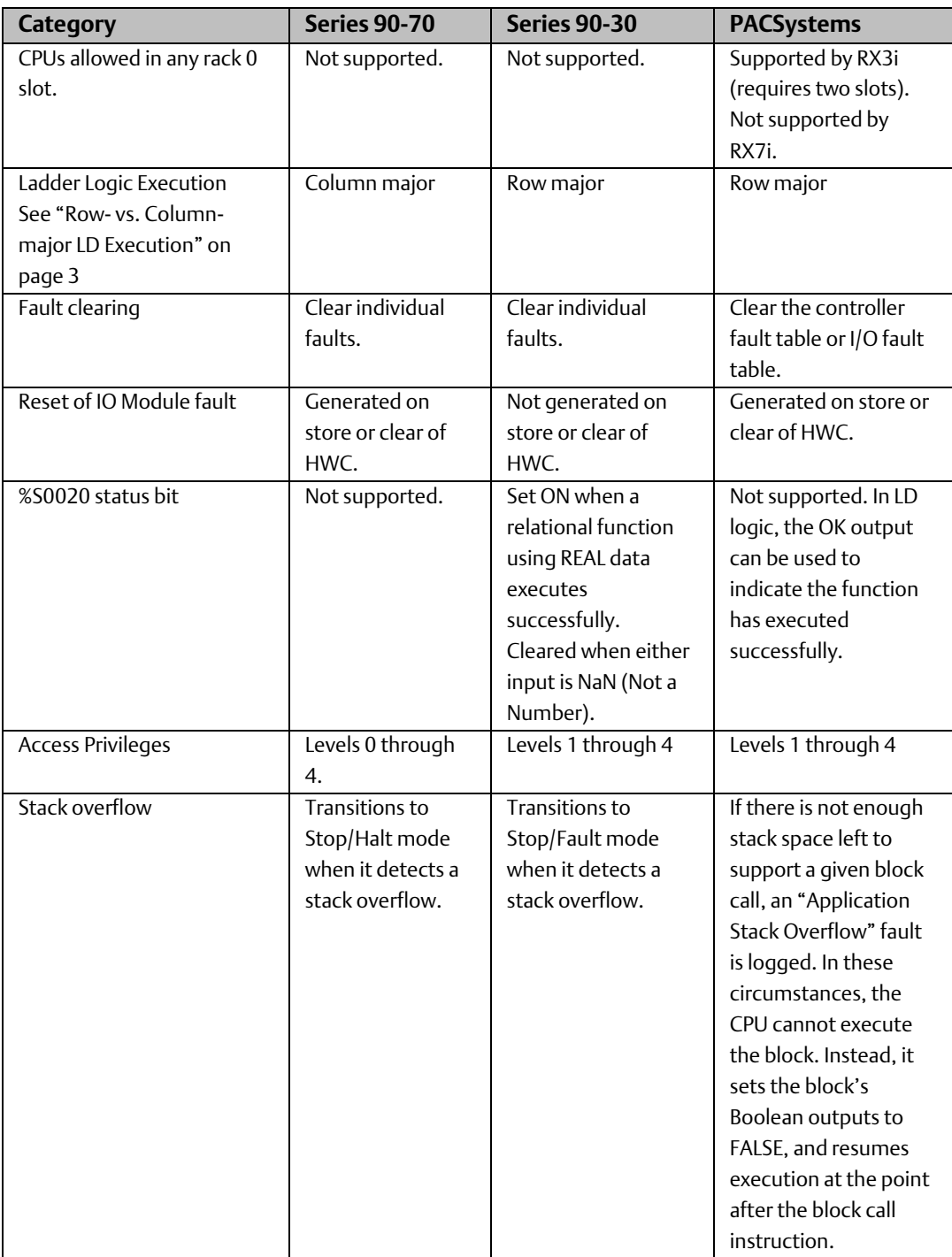

GFK-2722A Oct 2019

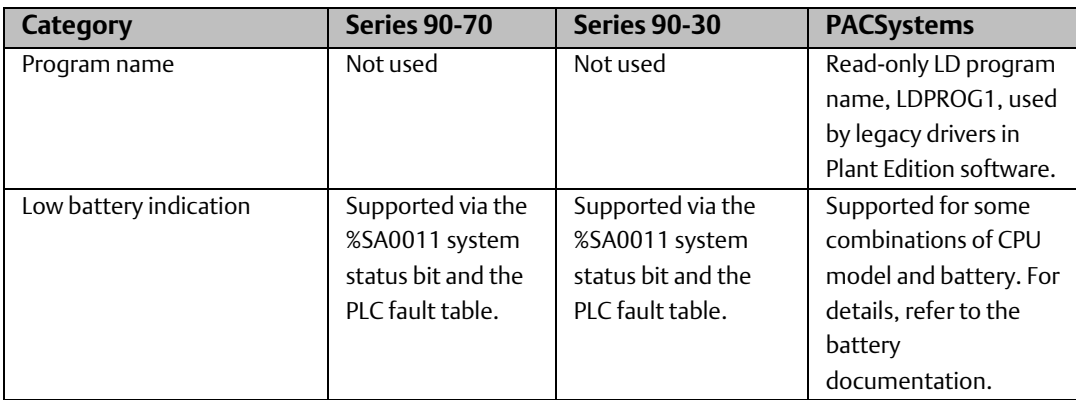

# <span id="page-7-0"></span>**2.2 Logic Operation**

### <span id="page-7-1"></span>2.2.1 Row- vs. Column-major LD Execution

Series 90-70 PLCs use column major execution: they execute a rung of LD logic by going from top to bottom, left to right, through each column in the rung. Series 90-30, VersaMax, and PACSystems use row major execution: they execute an LD rung by tracing paths from left to right and top to bottom. Differences in execution order result from branching, or the divergence and/or convergence of power flow within a rung, which is not allowed in Series 90-30. Therefore, the following examples do not apply to Series 90-30.

*Note: The conversion of a Series 90-70 target to a PACSystems target does not rewrite the logic from column major execution to row major execution. Rungs that may execute differently because of the column/row major difference are reported in the target conversion report, but it is not guaranteed that every execution difference will be detected and reported.*

### **Example 1**

In this example, the order in which the contact and coil that reference the variable C are executed differs between column-major and row-major execution.

- In row-major, the coil (1) sets the value of C before the contact (2) is evaluated.
- In column-major, the C contact (2) is evaluated before the coil (1) is executed.

#### **Figure 1**

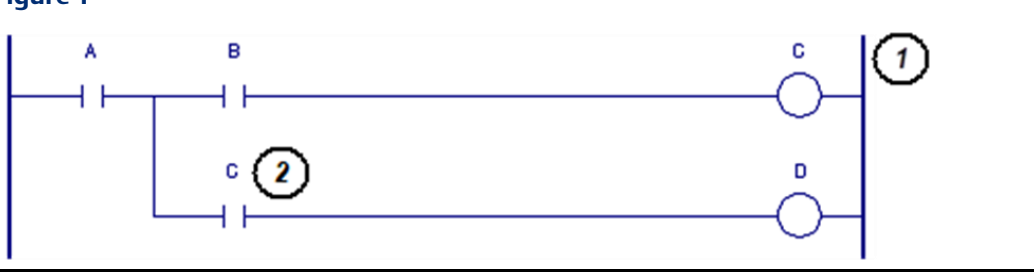

### **Example 2**

In this example, the problem is less obvious. If the variable C is used as an input and/or output inside LDBK or any block that LDBK calls, the difference in row-major versus column-major execution within the called blocks may affect the execution of coil C.

- In row-major execution, the C coil (1) is executed before the Call (2) is executed.
- In column-major execution, the Call (2) is executed before the C coil (1) is executed.

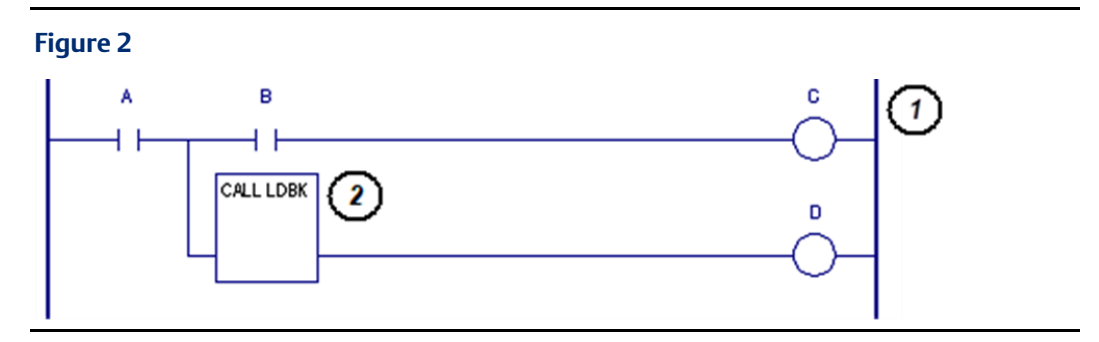

### **Example 3**

In the following example:

- Using column-major execution (Series 90-70), the SUB\_INT always executes before the ADD\_INT.
- Using row-major execution (PACSystems ), the ADD\_INT executes before the SUB\_INT.

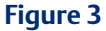

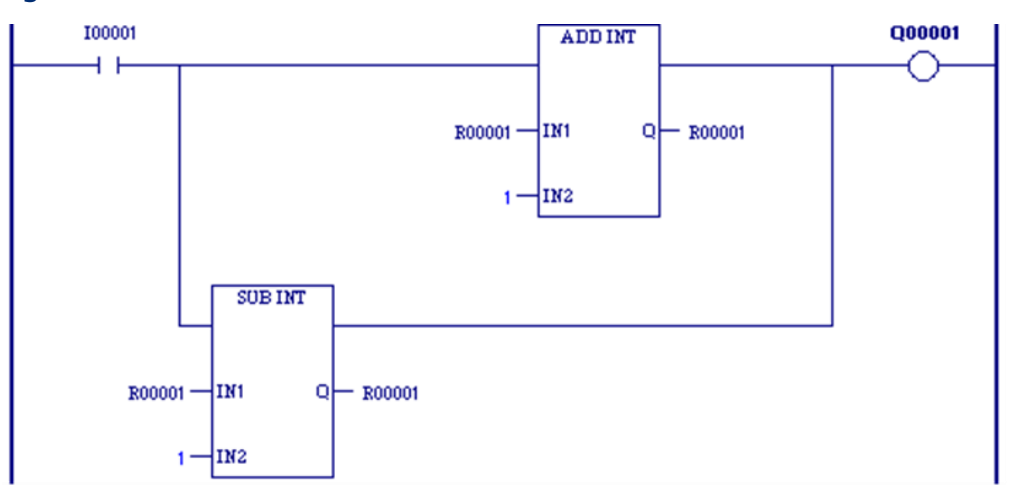

### **Example 4**

In this example, even though the order of execution is different, the outcome is the same for both types of execution.

#### Row Major Execution (PACSystems)

The external input I00017 (1) is evaluated first. If I00017 is set to 1, the Masked Compare function (2) is executed, passing power to Q00017 (3). If there is a mis compare, the output MC (4) is set to 1. I00018 (5) is then evaluated. The state of Q00018 (6) is set to the OR of the MC output and I00018.

#### **Figure 4**

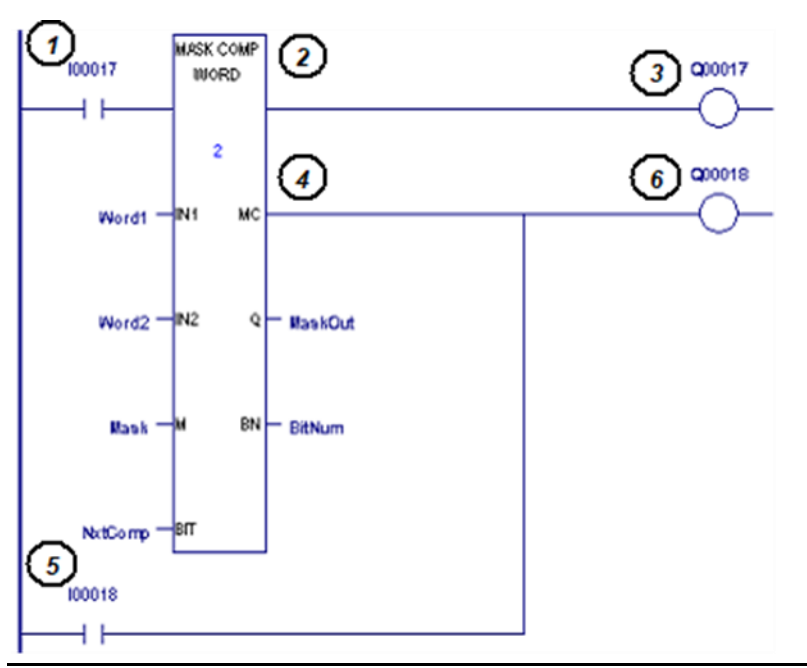

#### Column Major Execution (Series 90-70)

The external input I00017 (1) is evaluated first, followed by external input I00018 (2). If I00017, is set to 1, the Masked Compare function (3) is executed, passing power to Q00017 (4). If there is a mis compare, the output MC (5) is set to 1.

The state of Q00018 (6) is set to the OR of the MC output and I00018.

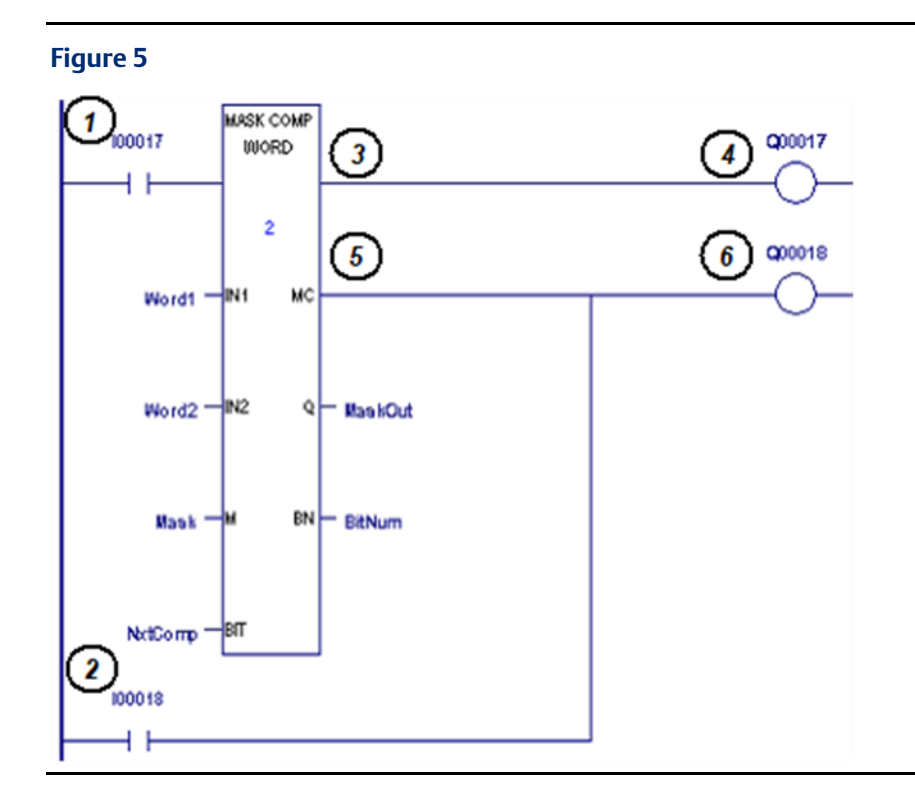

### <span id="page-10-0"></span>2.2.2 Maximum Number of Blocks

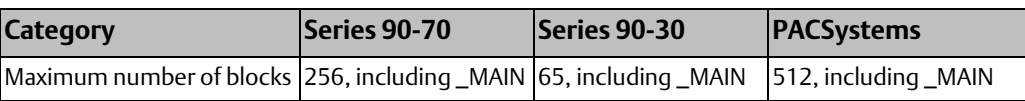

### <span id="page-10-1"></span>2.2.3 User Programs

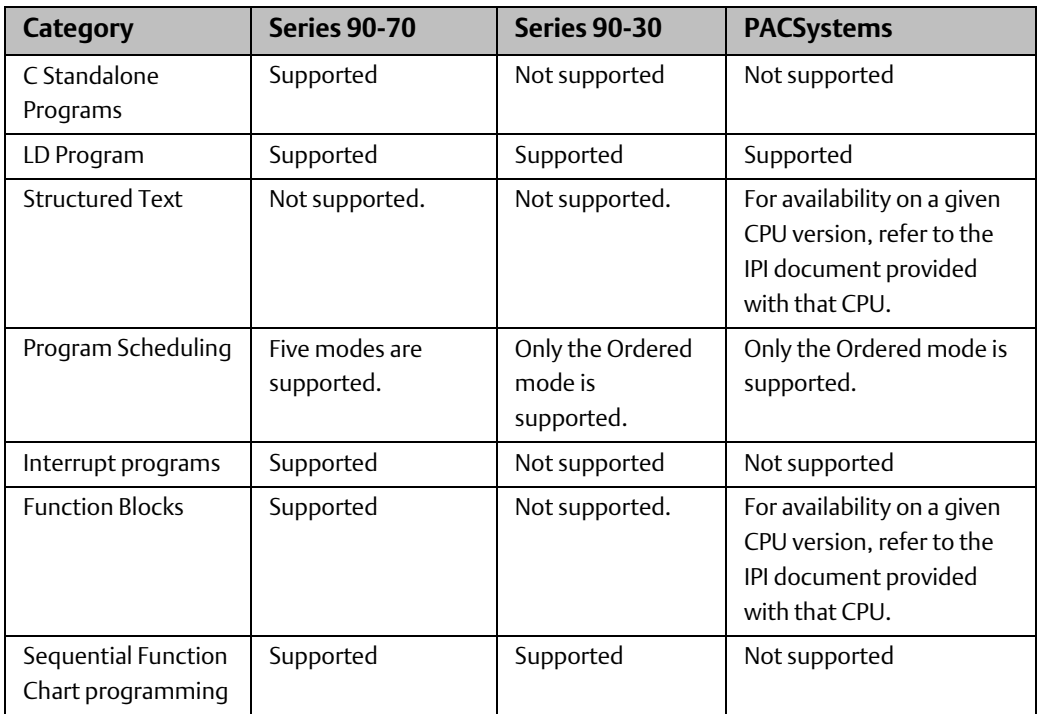

#### $GFK-2722A$

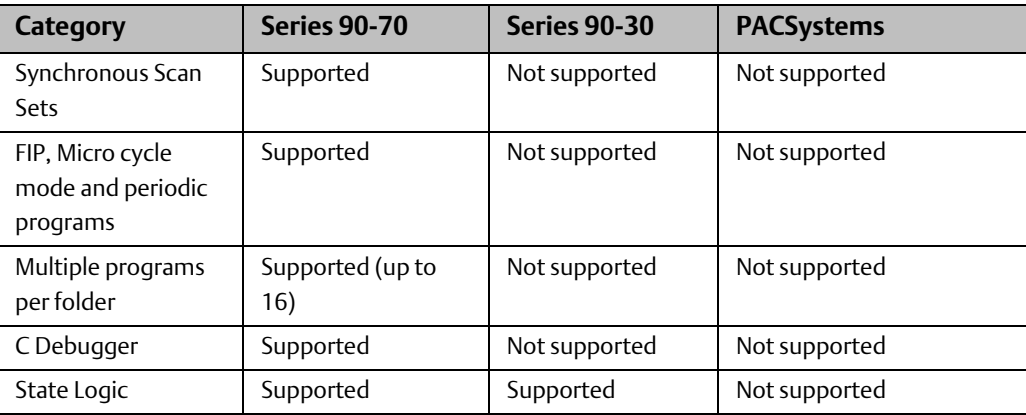

### <span id="page-11-0"></span>2.2.4 Stack Size

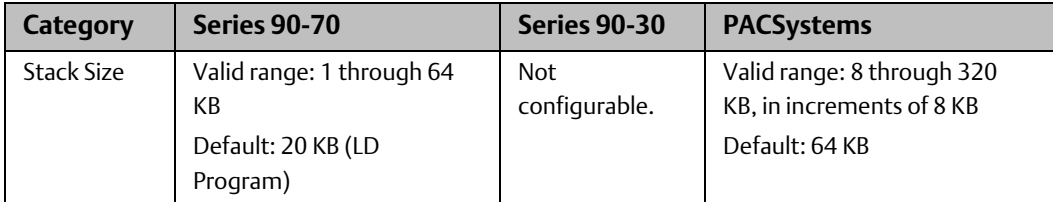

### <span id="page-11-1"></span>2.2.5 C Blocks

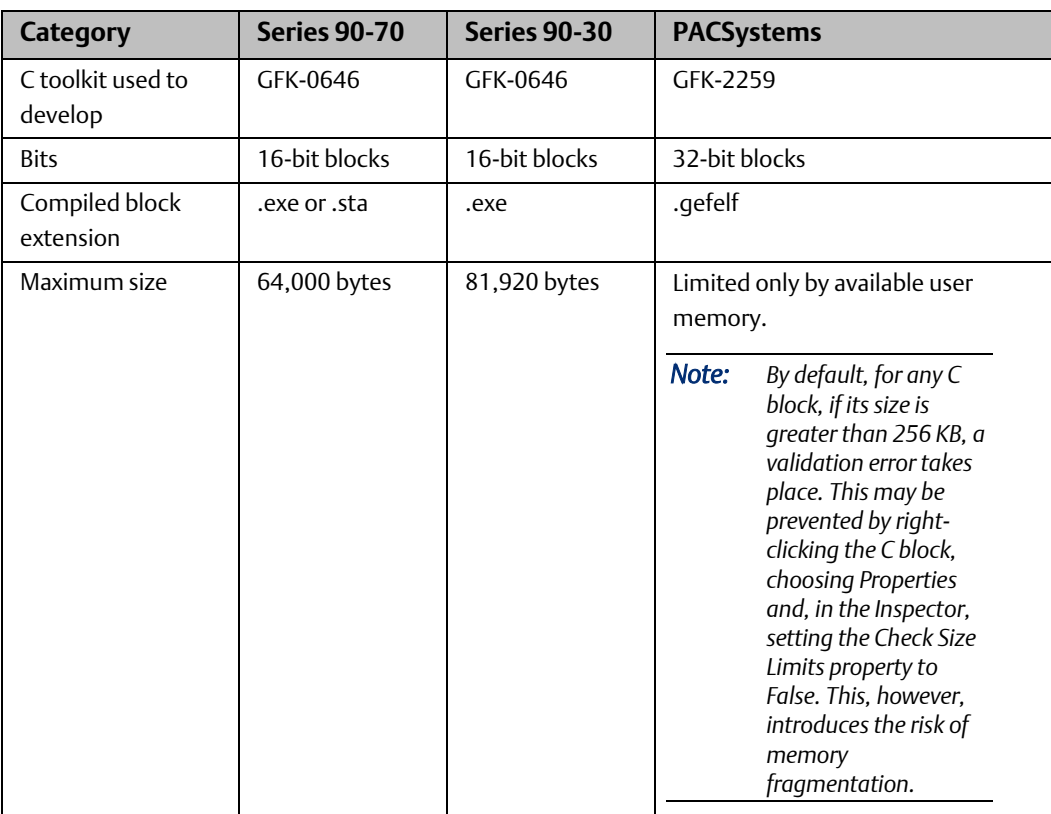

<span id="page-12-0"></span>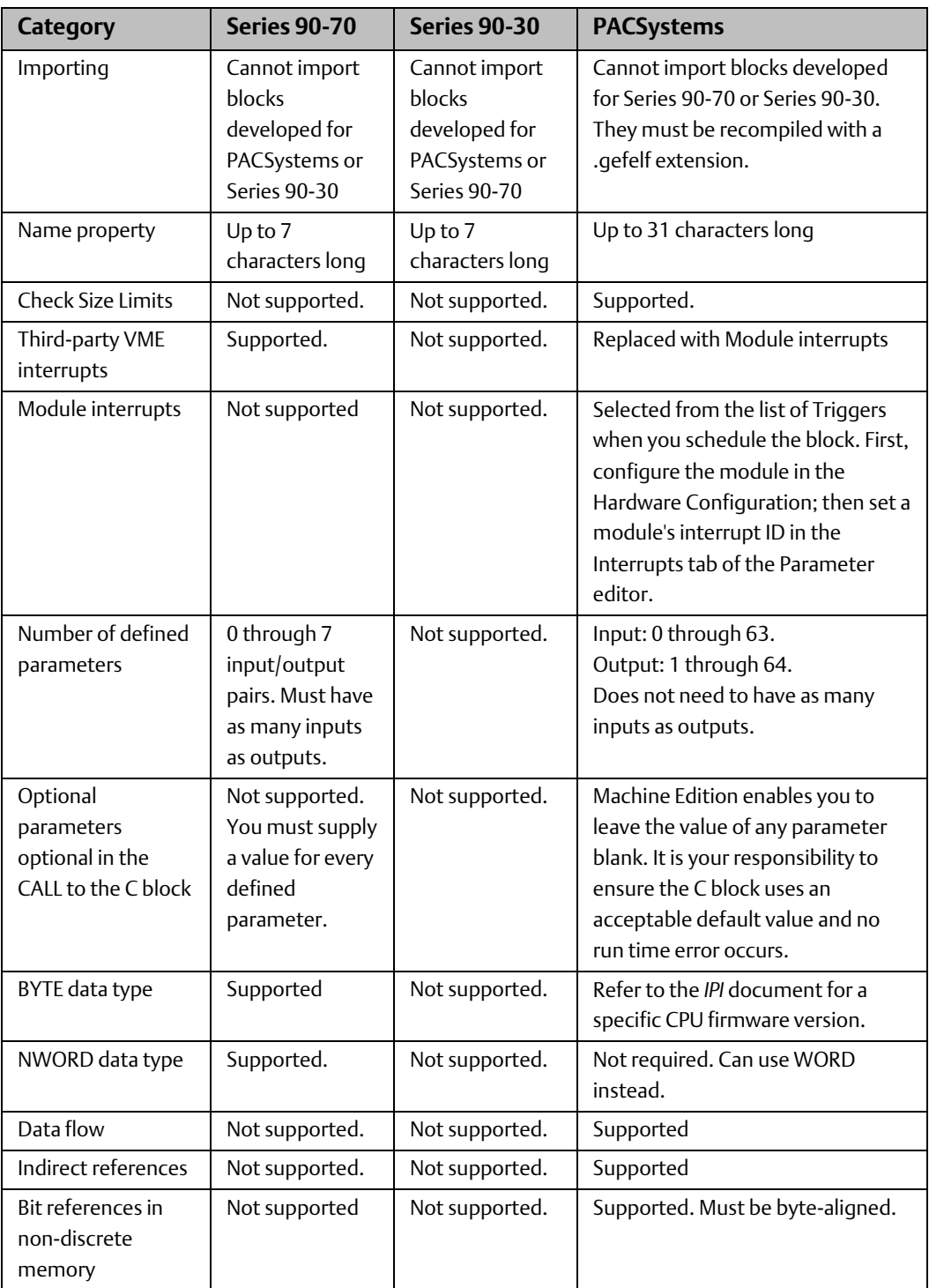

# **2.3 Blocks**

A block can be of type Block, Parameterized Block, or Function Block.

### <span id="page-13-0"></span>2.3.1 Blocks

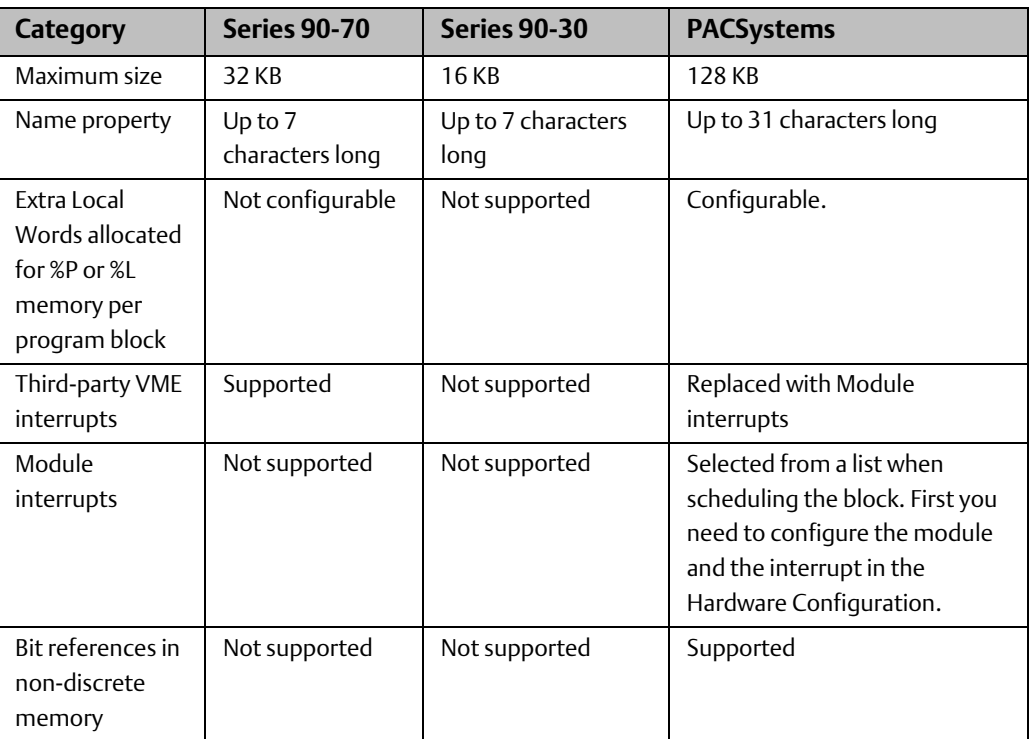

### <span id="page-13-1"></span>2.3.2 Parameterized Blocks

Referred to as parameterized subroutine blocks (PSBs) in Series 90-70. Not supported in Series 90-30.

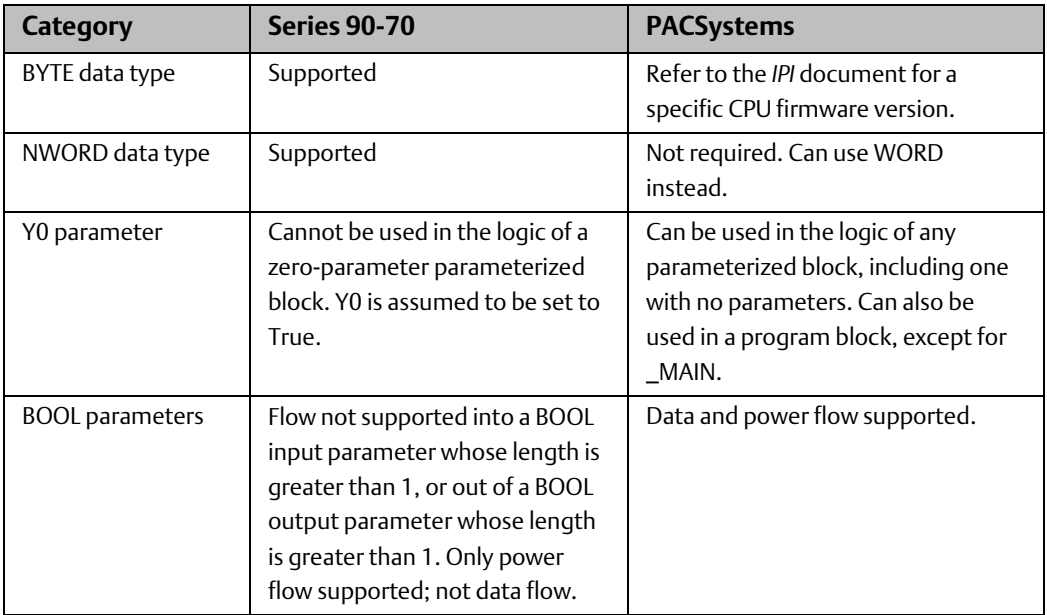

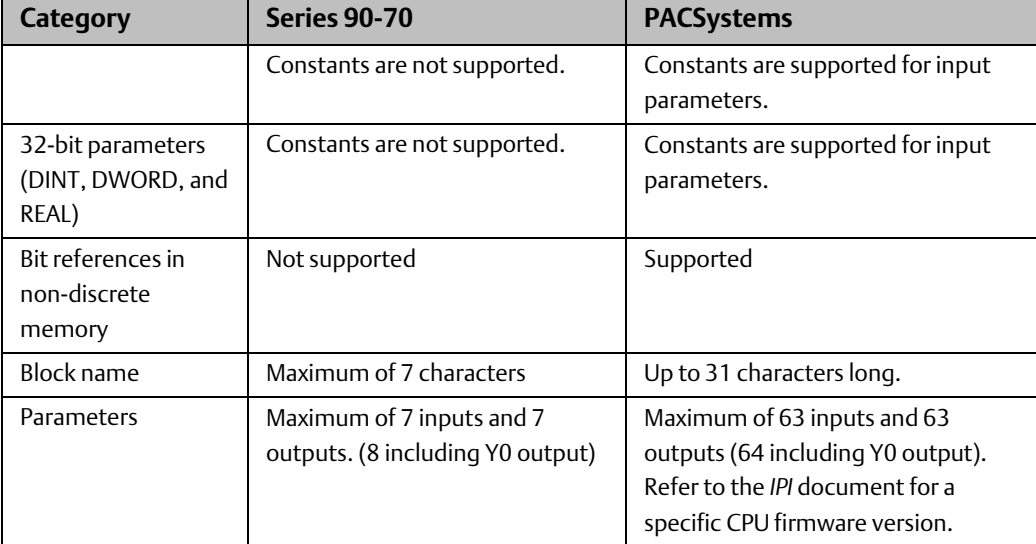

### <span id="page-14-0"></span>2.3.3 Function Blocks

PACSystems allows the use of Function Blocks, which are user-defined logic blocks that have parameters and instance data. Series 90 PLCs do not support this feature.

# <span id="page-14-1"></span>**2.4 Functions Introduced with PACSystems**

The following functions were introduced with PACSystems and may not be supported in all Series 90 and VersaMax PLC product families.

### <span id="page-14-2"></span>2.4.1 BUS instructions

- BUS\_RD\_BYTE. Replaces the Series 90-70 VME\_RD\_BYTE function.
- BUS\_RD\_DWORD
- BUS\_RD\_WORD. Replaces the Series 90-70 VME\_RD\_WORD function.

*Note: The BUS\_RD\_ instructions replace the Series 90-70 VME\_CFG\_READ function.*

- BUS\_RMW\_BYTE. Replaces the Series 90-70 VME\_RMW\_BYTE function.
- BUS\_RMW\_DWORD
- BUS\_RMW\_WORD. Replaces the Series 90-70 VME\_RMW\_WORD function.
- BUS\_TS\_BYTE. Replaces the Series 90-70 VME\_TS\_BYTE function.
- BUS\_TS\_WORD. Replaces the Series 90-70 VME\_TS\_WORD function.
- BUS\_WRT\_BYTE. Replaces the Series 90-70 VME\_WRT\_BYTE function.
- BUS\_WRT\_DWORD
- BUS\_WRT\_WORD. Replaces the Series 90-70 VME\_WRT\_WORD function.

<span id="page-14-3"></span>*Note: The BUS\_WRT\_ instructions replace the Series 90-70 VME\_CFG\_WRITE function.*

### 2.4.2 New Transitional Coils and Contacts

- NTCOIL
- NTCON
- PTCOIL
- PTCON

The status of the new transitional contacts PTCON and NTCON is determined by the value the associated BOOL variable had the last time the contact was executed. The status of the existing POSCON and NEGCON transitional contacts is determined by the last write to the BOOL variable associated with the contact.

### <span id="page-15-0"></span>2.4.3 Service Requests

The PACSystems SVC\_REQ function supports the following services:

- #50: Read Elapsed Time Clock (Two DWORDs)
- #51: Read Sweep Time from Beginning of Sweep (DWORD)

# <span id="page-15-1"></span>**2.5 Function Differences Resulting from Features Introduced with PACSystems**

Most function differences between PACSystems and other PLC families, such as Series 90 and VersaMax, are due to the PACSystems CPUs' support of the following new features:

- Symbolic variables
- Bit addressing in non-discrete memory
- BOOL arrays of enough length can replace operands of other data types.

The following table lists other differences between Series 90-70 and PACSystems with regards to individual built-in functions.

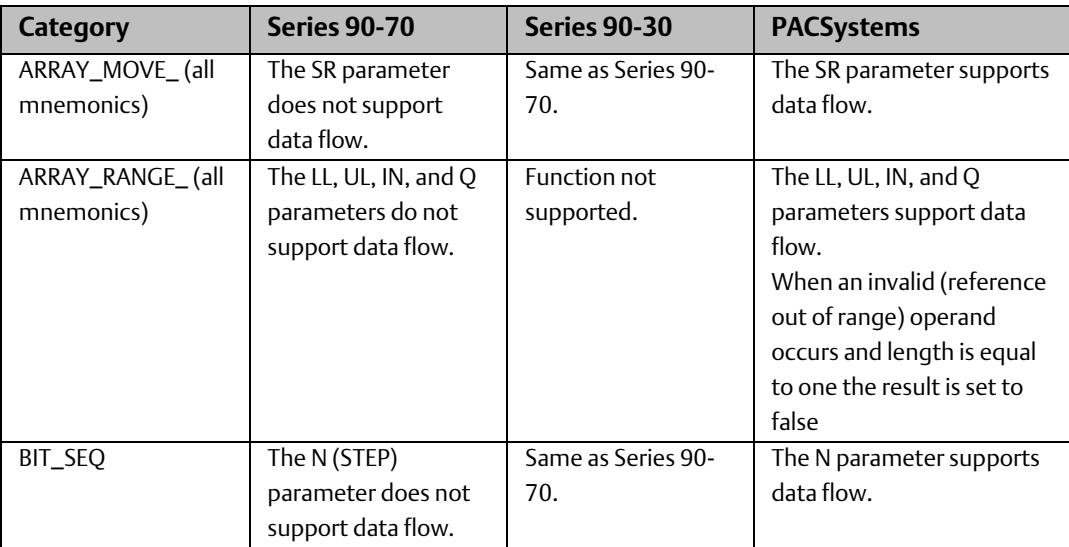

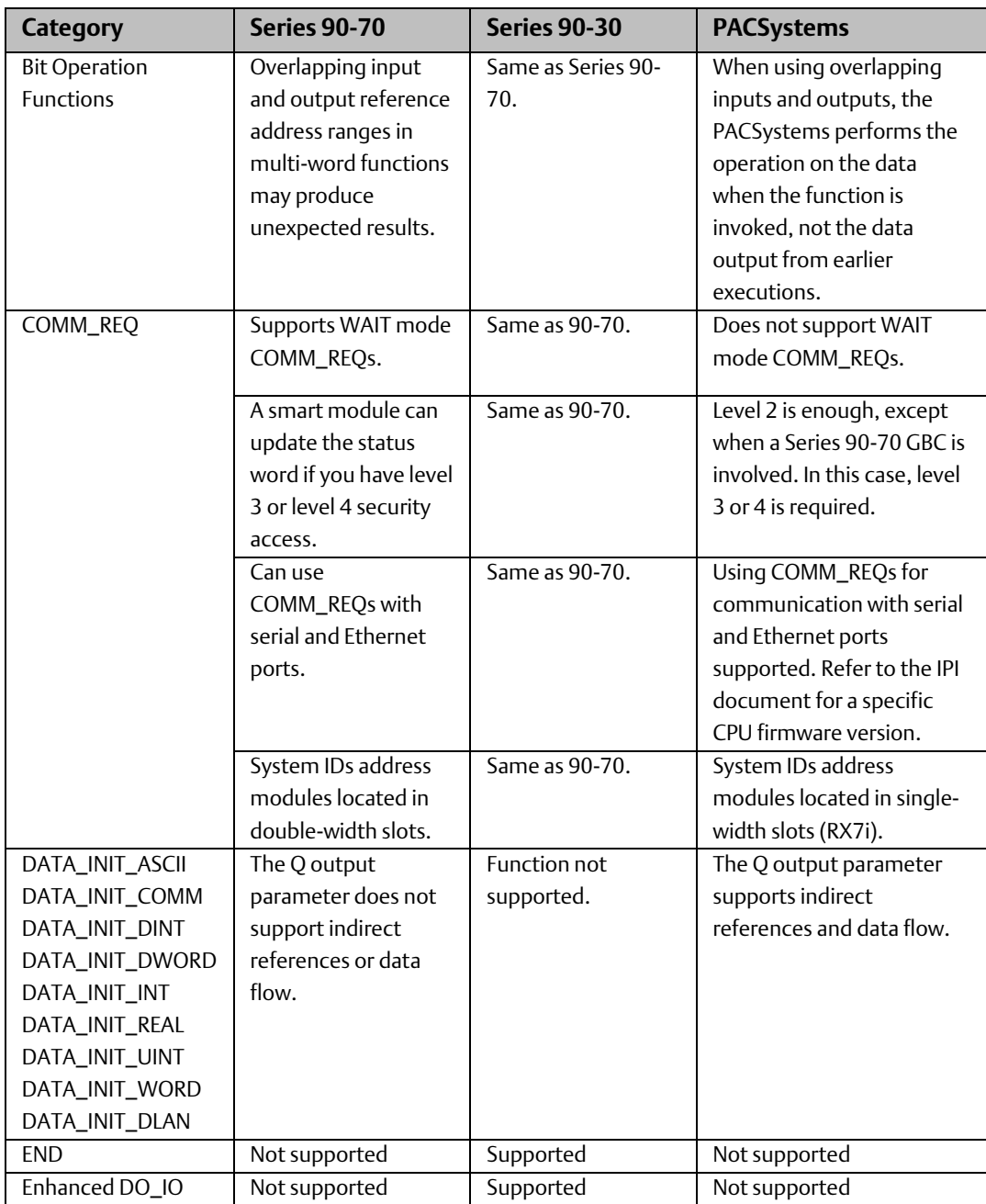

 $GFK-2722A$ 

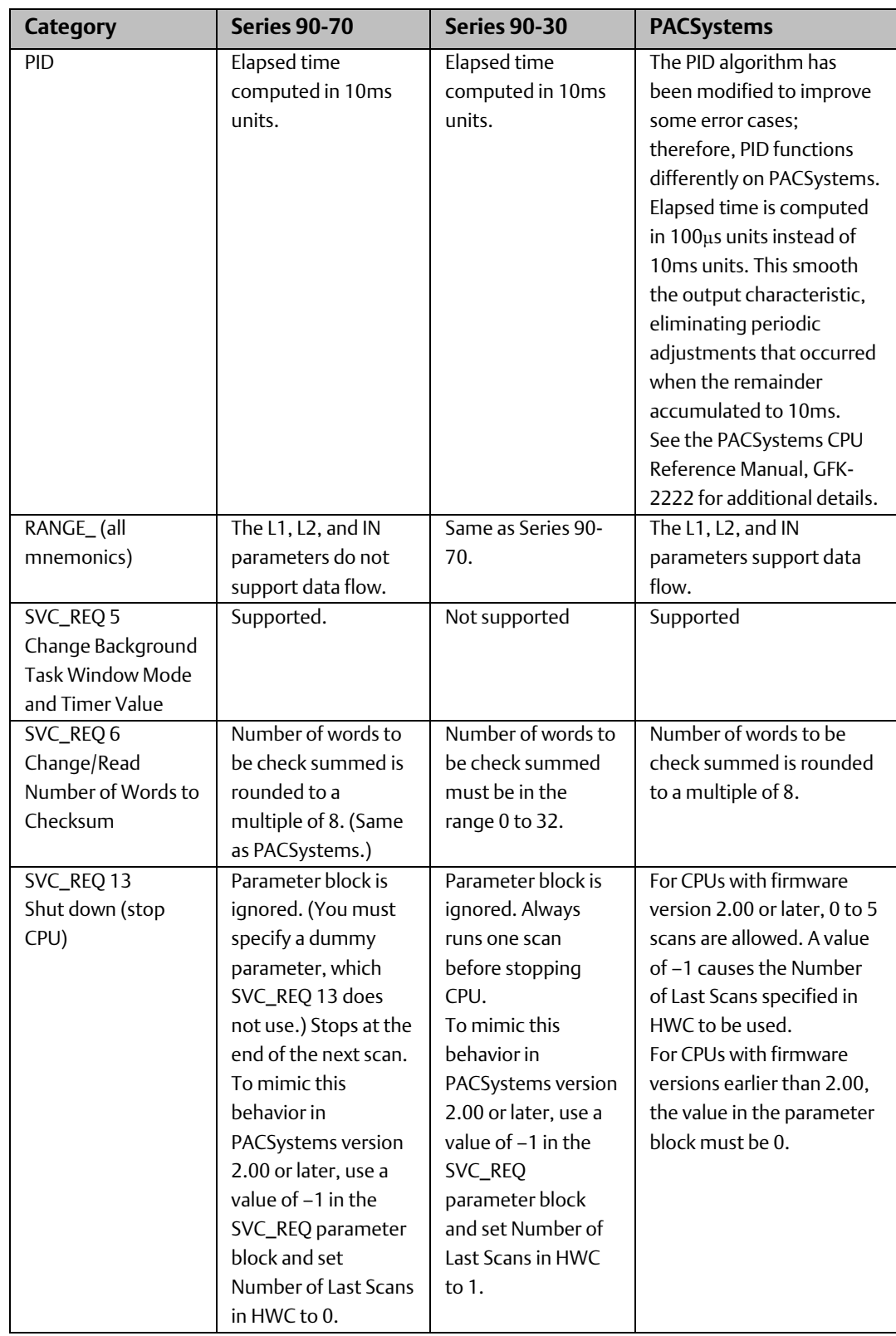

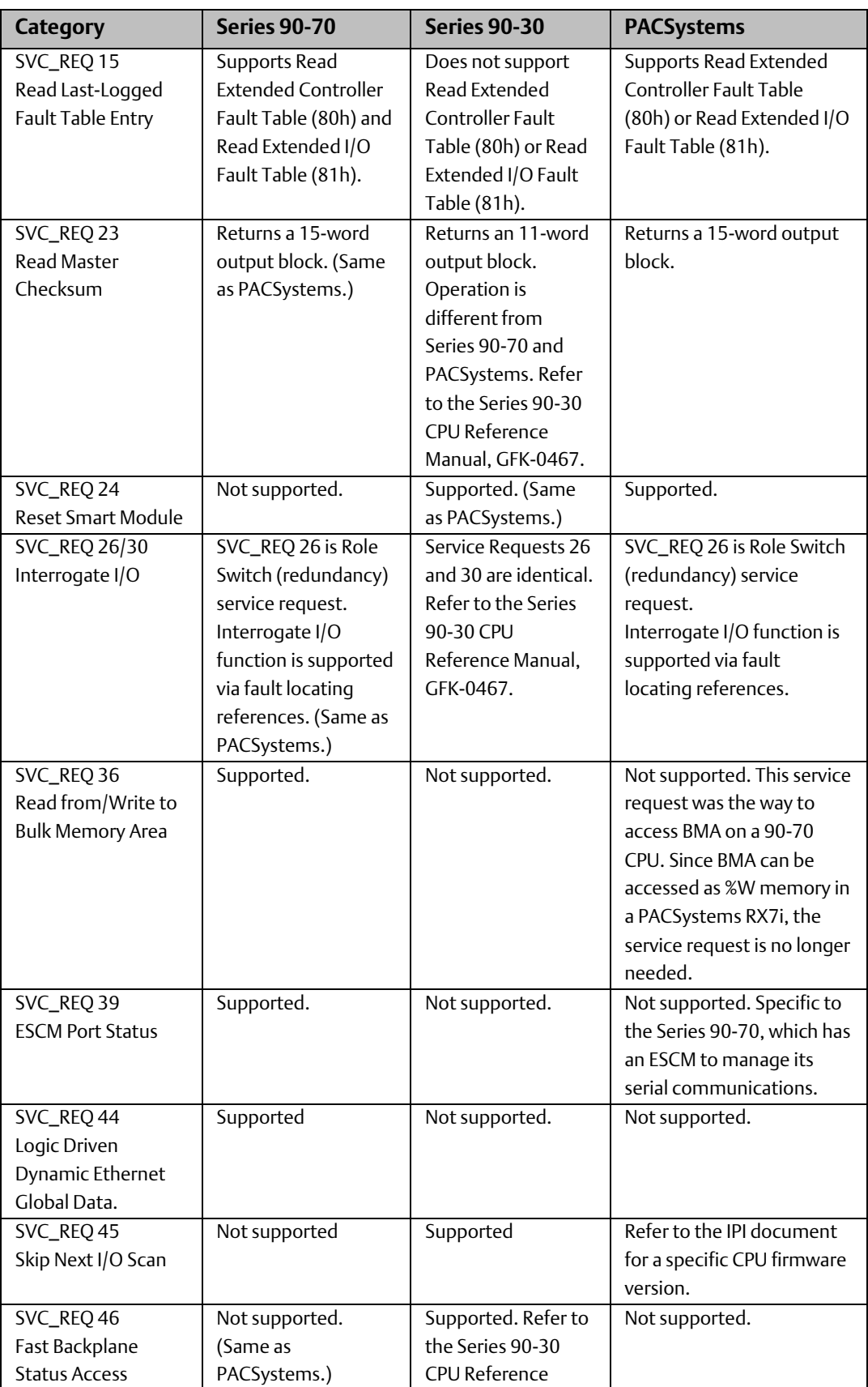

<span id="page-19-0"></span>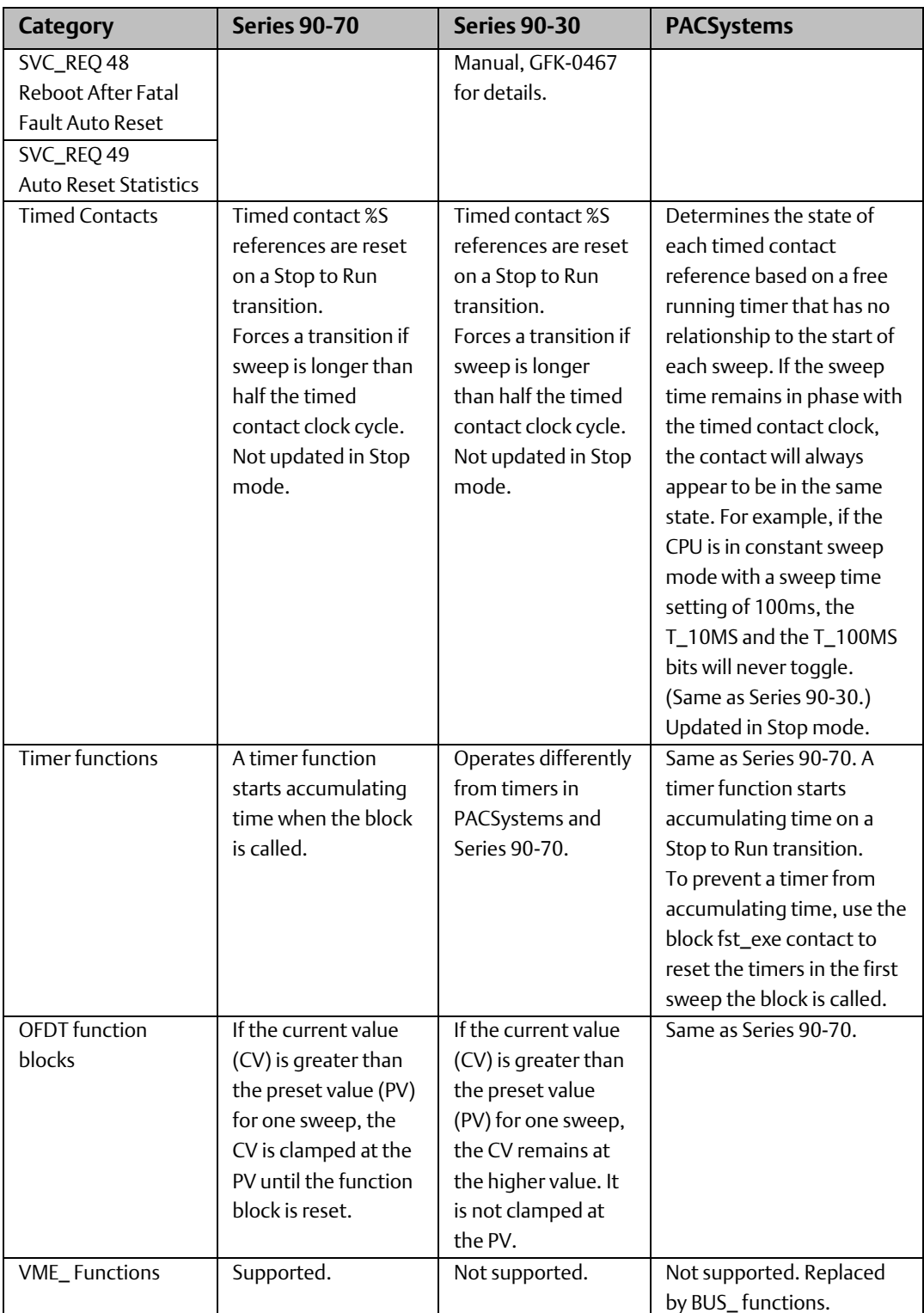

# 2.5.1 Floating Point Functions

PACSystems CPUs may return slightly different values for Not A Number (NaN) as compared to Series 90-70, Series 90-30, and VersaMax CPUs. For details on NaN values returned by floating point functions, refer to the PACSystems CPU Reference Manual, GFK-2222.

Floating point functions handle the NaN propagation and cases differently. PACSystems CPUs allow the floating-point hardware to handle the NaN cases, instead of treating these instructions as special cases. Impacts: ADD, SUB, MUL, DIV, SIN, COS, TAN, ASIN, ACOS, ATAN, LOG, LN, EXP, EXPT, DEG\_TO\_RAD, RAD\_TO\_DEG, ABS\_REAL, SQRT\_REAL functions.

PACSystems calculates TRIG functions for a larger range of values than the other PLCs. As a result, some values that previously returned NAN return a correct value.

PACSystems returns values for some unusual cases that were previously returned as NaN. Specifically, 00 returns 1 instead of NaN.

### <span id="page-20-0"></span>2.5.2 Legacy Transitional Coils and Contacts

When implementing a transition (one-shot) coil, where there is a contact and a transition coil in the same rung, do not use the same reference for the contact and the coil.

#### Do not use:

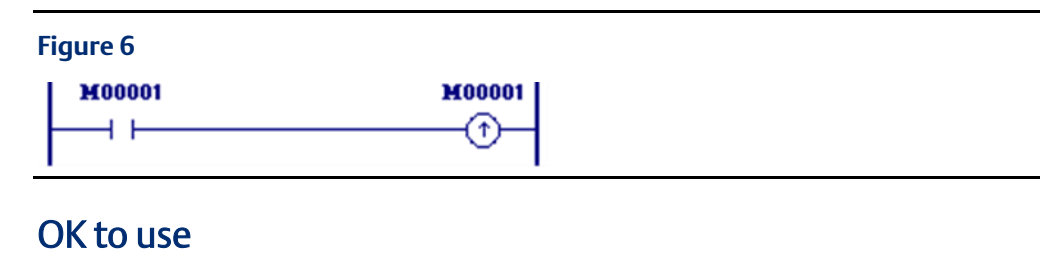

#### **Figure 7 M00001 M00002** ብ ዞ Ŧ

# <span id="page-20-1"></span>2.5.3 Set, Reset Coil

#### **A WARNING**

SET / RESET coils write an undefined result to the transition bit for the given reference. This result differs from that written by Series 90-70 CPUs and could change for future PACSystems CPU models.

Because they write an undefined result to transition bits, do not use SET or RESET coils with references used on POSCON or NEGCON transition contacts.

When a SET coil receives power flow, it sets its discrete reference ON. When a SET coil does not receive power flow, it does not change the value of its discrete reference. Therefore, whether the coil itself continues to receive power flow, the reference stays ON until the reference is reset by other logic, such as a RESET coil.

When a RESET coil receives power flow, it resets a discrete reference to OFF. When a RESET coil does not receive power flow, it does not change the value of its discrete reference. Therefore, its reference remains OFF until it is set ON by other logic, such as a SET coil.

The last solved SET coil or RESET coil of a pair takes precedence.

# <span id="page-21-0"></span>**2.6 Online Editing Mode**

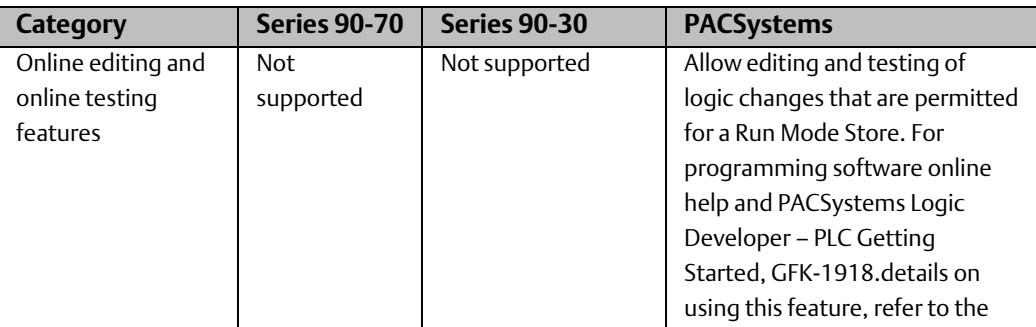

### <span id="page-21-1"></span>**2.7 Variables**

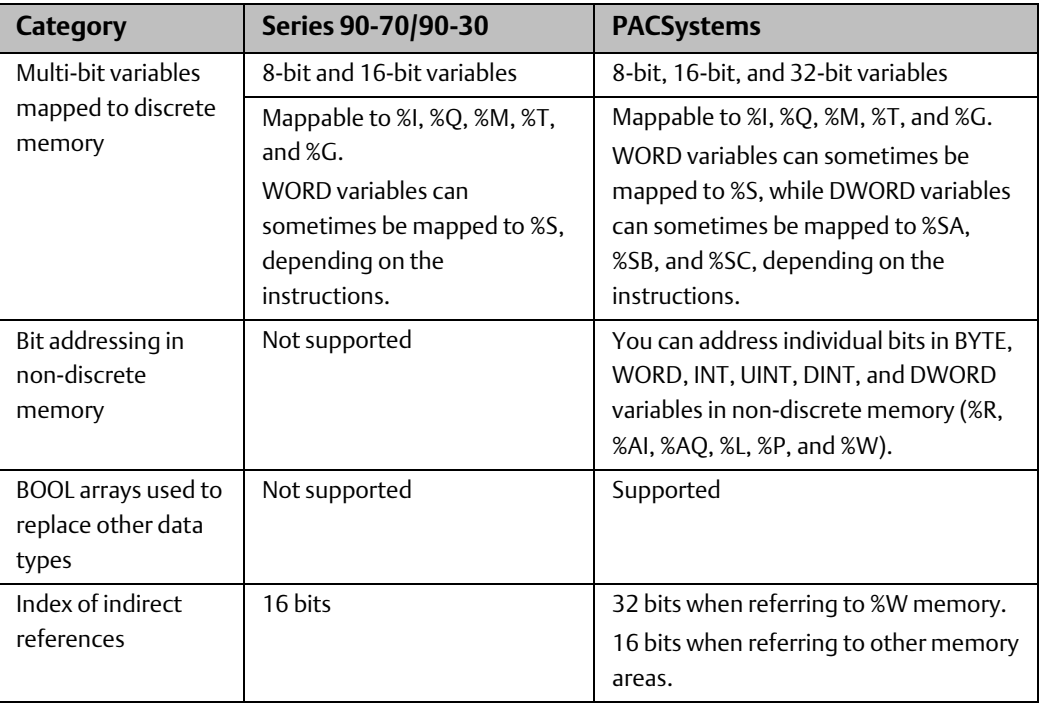

 $GFK-2722A$ 

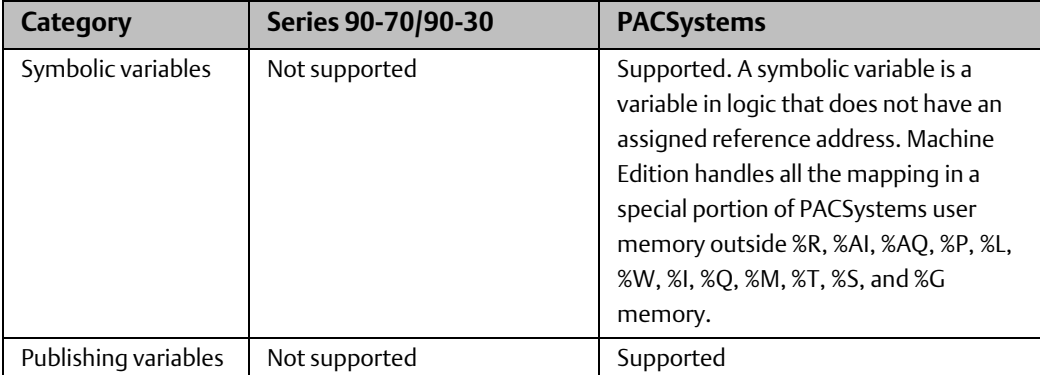

### <span id="page-22-0"></span>2.7.1 System Variables

<span id="page-22-1"></span>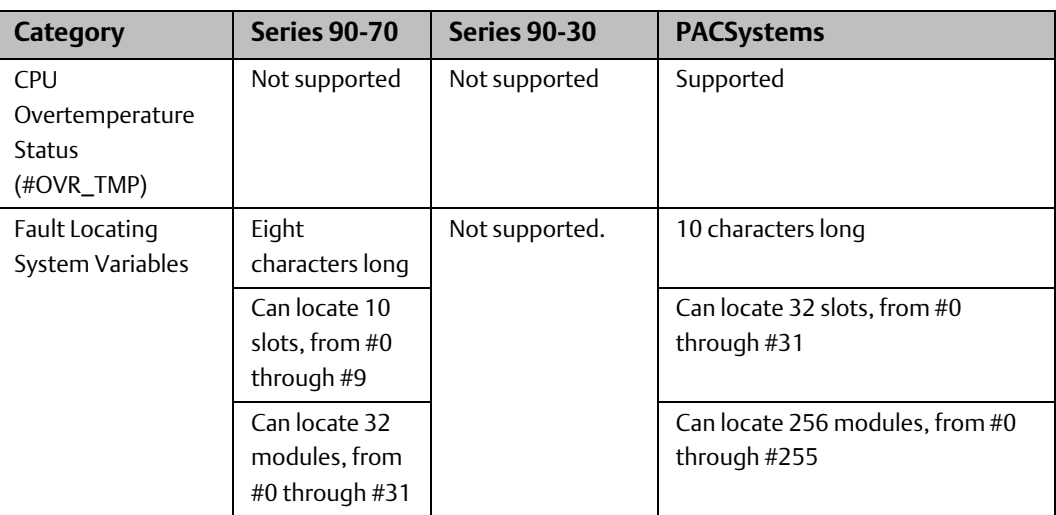

 $GFK-2722A$ 

# **2.8 Communications**

<span id="page-23-0"></span>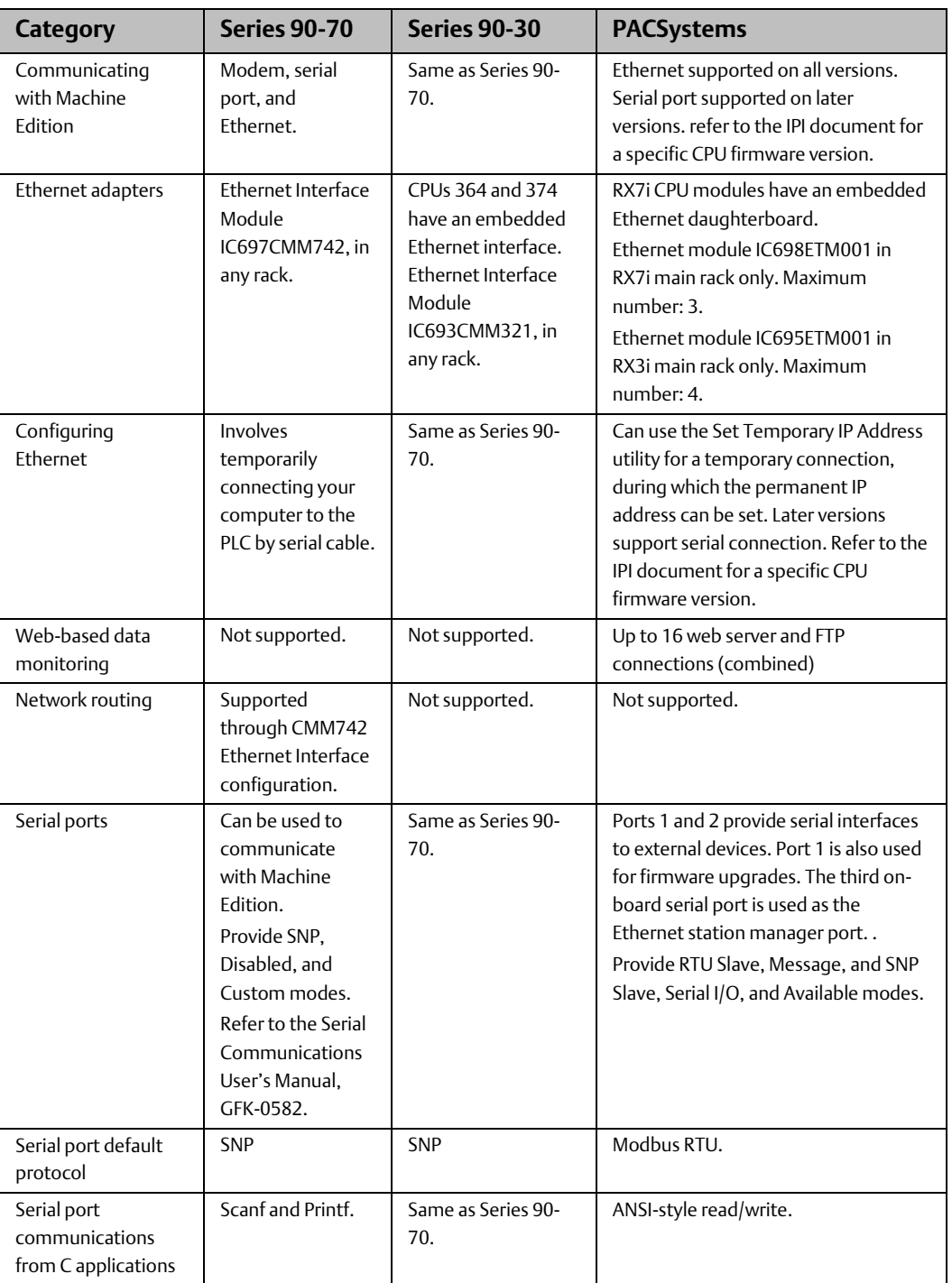

# **2.9 Ethernet Global Data**

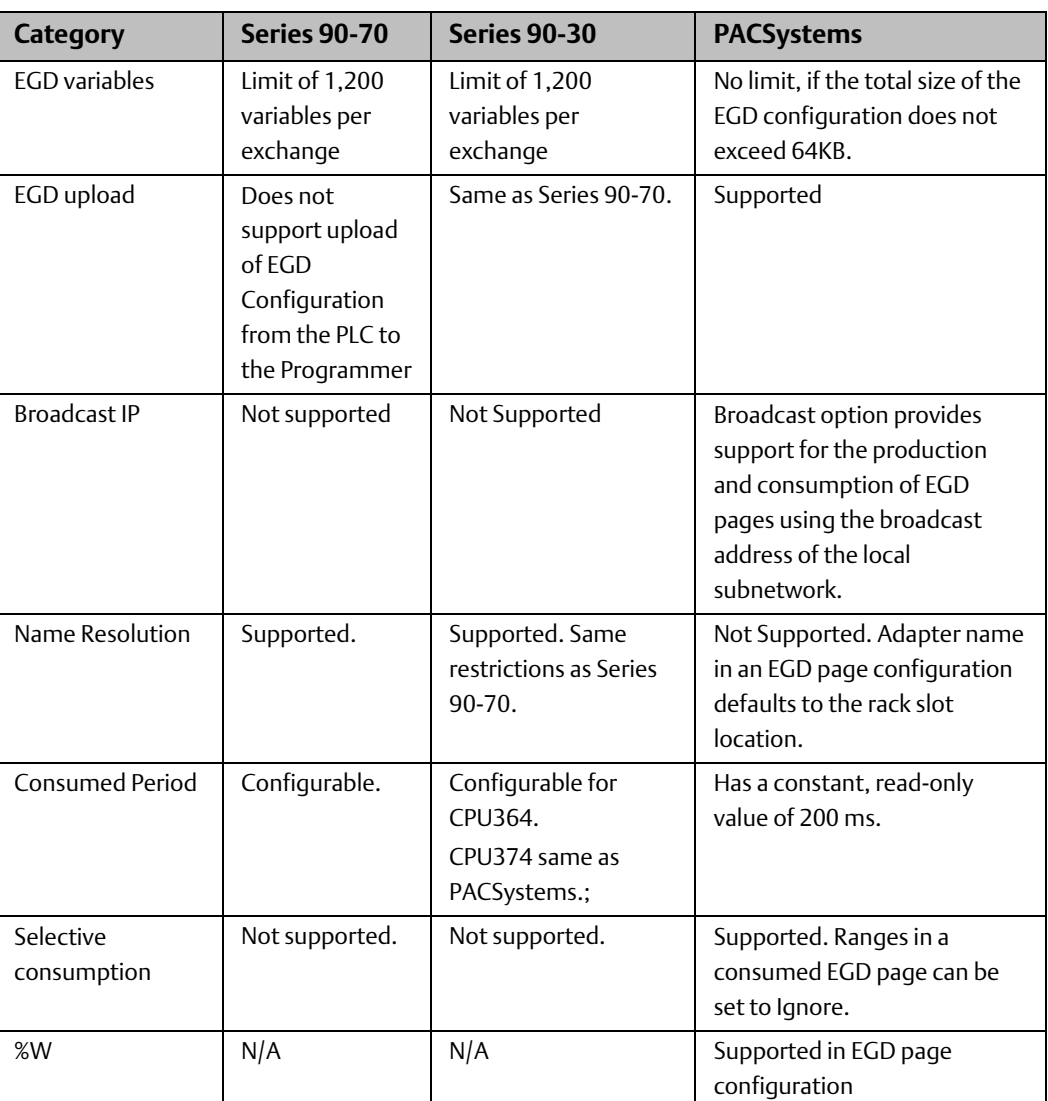

# <span id="page-24-0"></span>**2.10 Flash Operations**

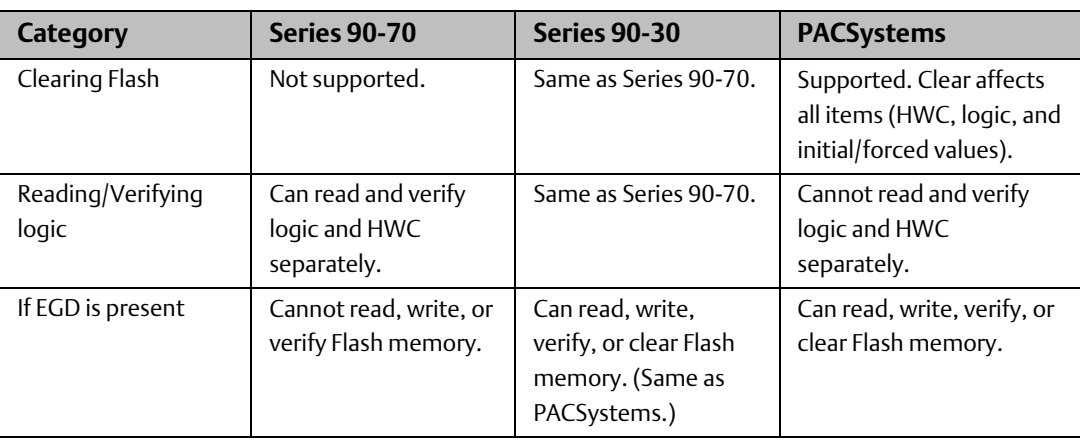

 $GFK-2722A$ 

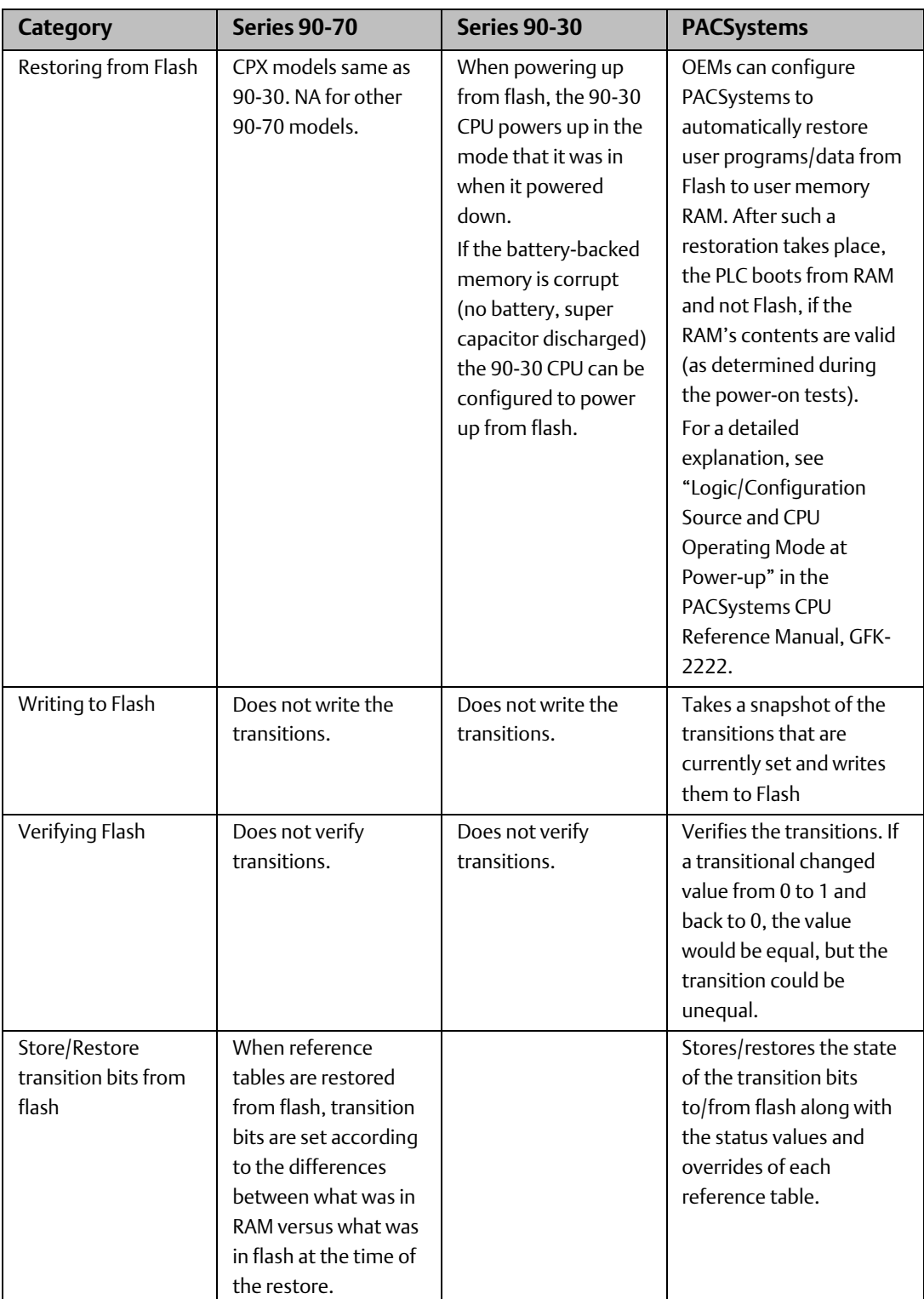

GFK-2722A Oct 2019

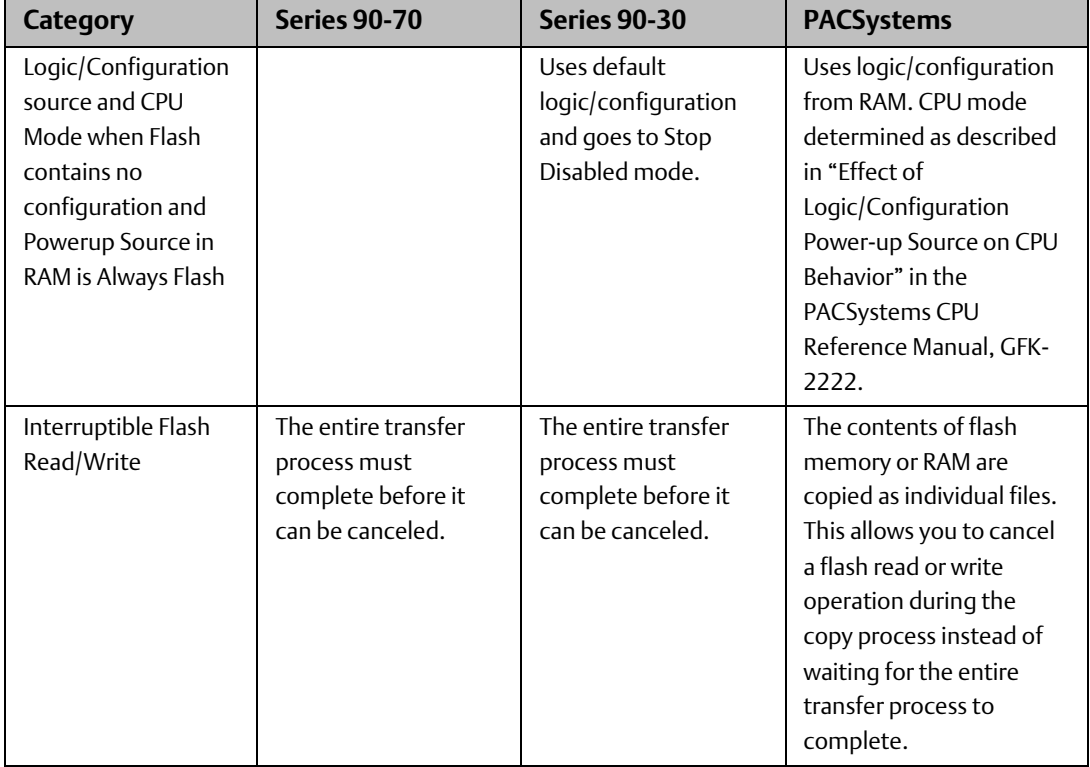

**Application Conversion Guide Chapter 2** GFK-2722A Oct 2019

# <span id="page-27-0"></span>**2.11 Memory**

### <span id="page-27-1"></span>2.11.1 Differences in the Memory Areas Supported

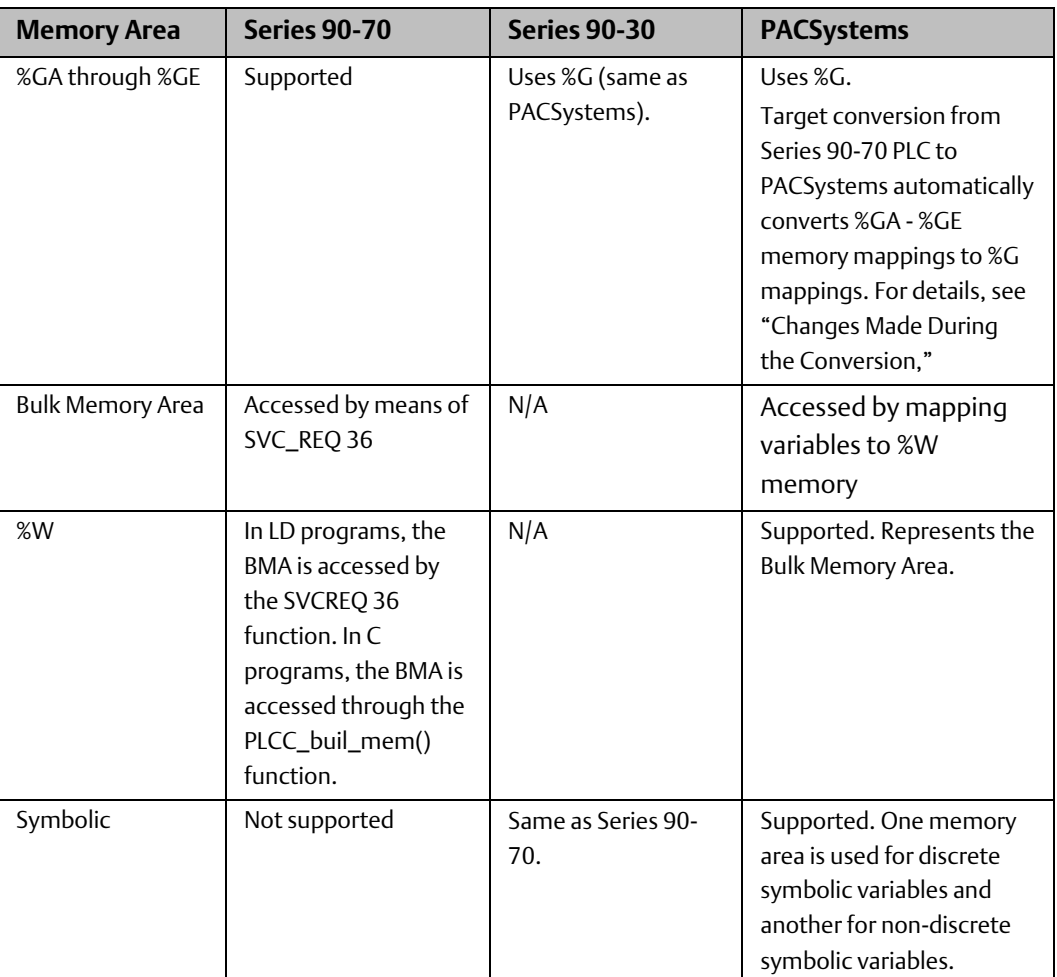

### <span id="page-27-2"></span>2.11.2 Maximum Memory Sizes

The maximum memory size of some memory areas in PACSystems targets is larger than in Series 90 PLCs.

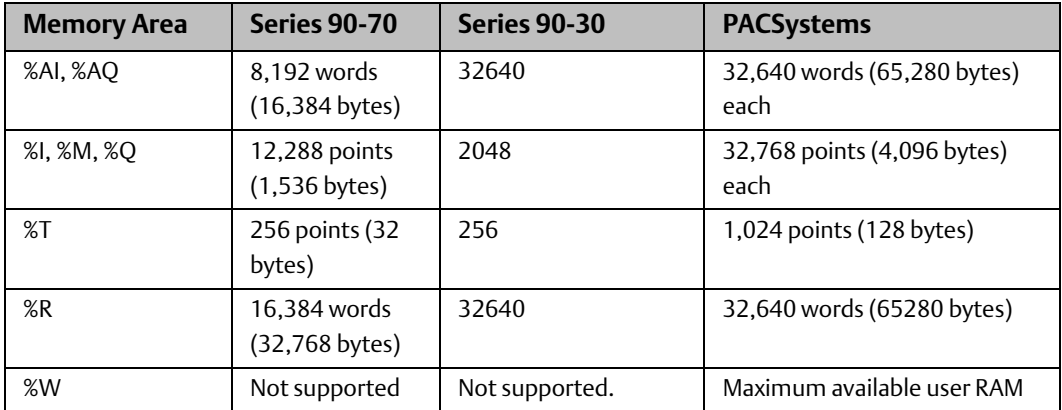

GFK-2722A Oct 2019

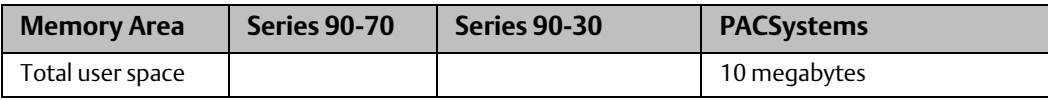

For details on items that count against user memory, refer to the *PACSystems CPU Reference Manual,* GFK-2222.

### <span id="page-28-0"></span>2.11.3 Other Differences in Memory Support

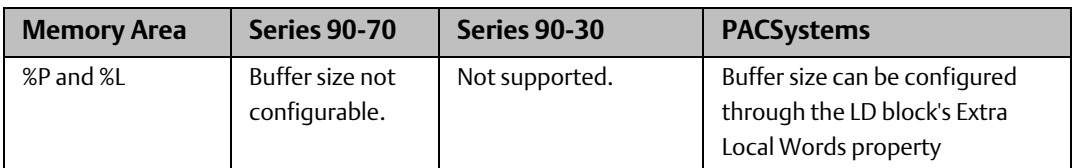

# <span id="page-28-1"></span>**2.12 Redundancy**

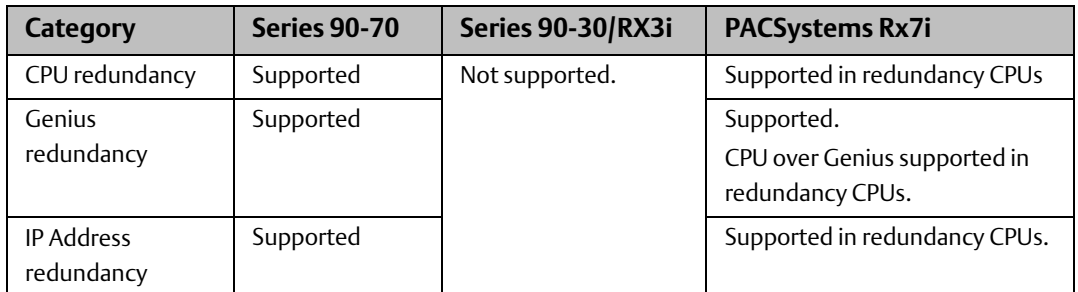

# <span id="page-28-2"></span>**2.13 Genius Communications**

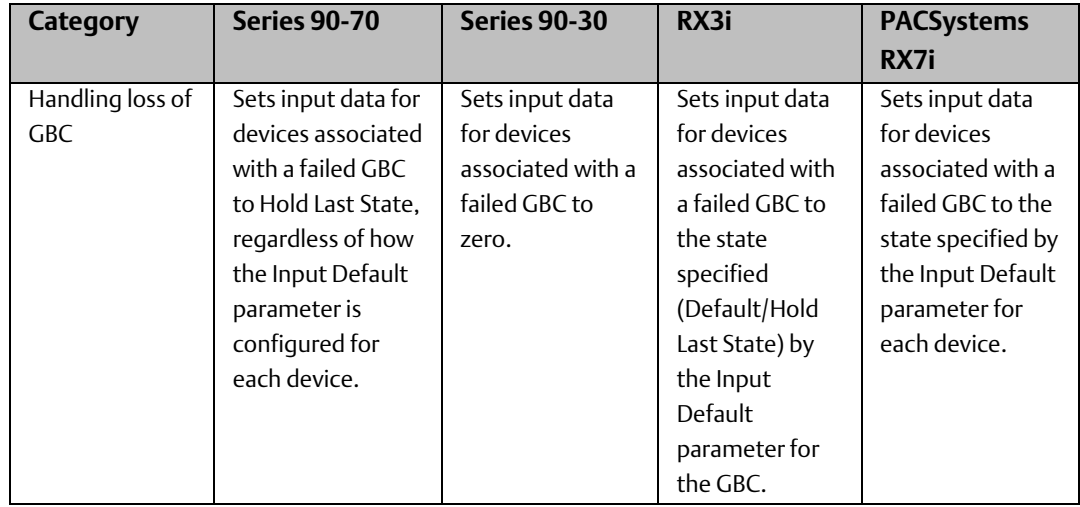

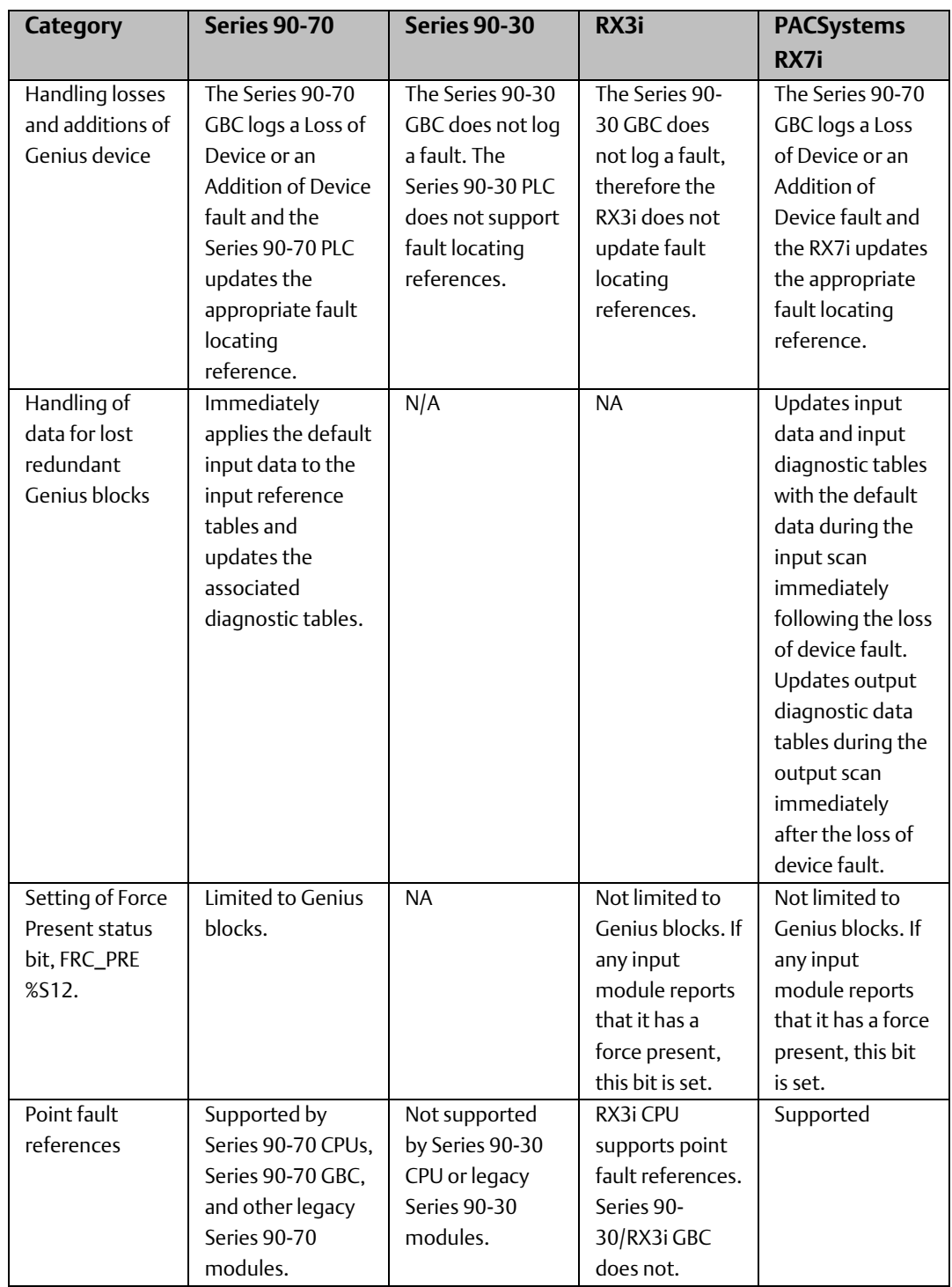

GFK-2722A Oct 2019

# <span id="page-30-0"></span>**2.14 I/O and Intelligent Modules**

#### **Table 1**

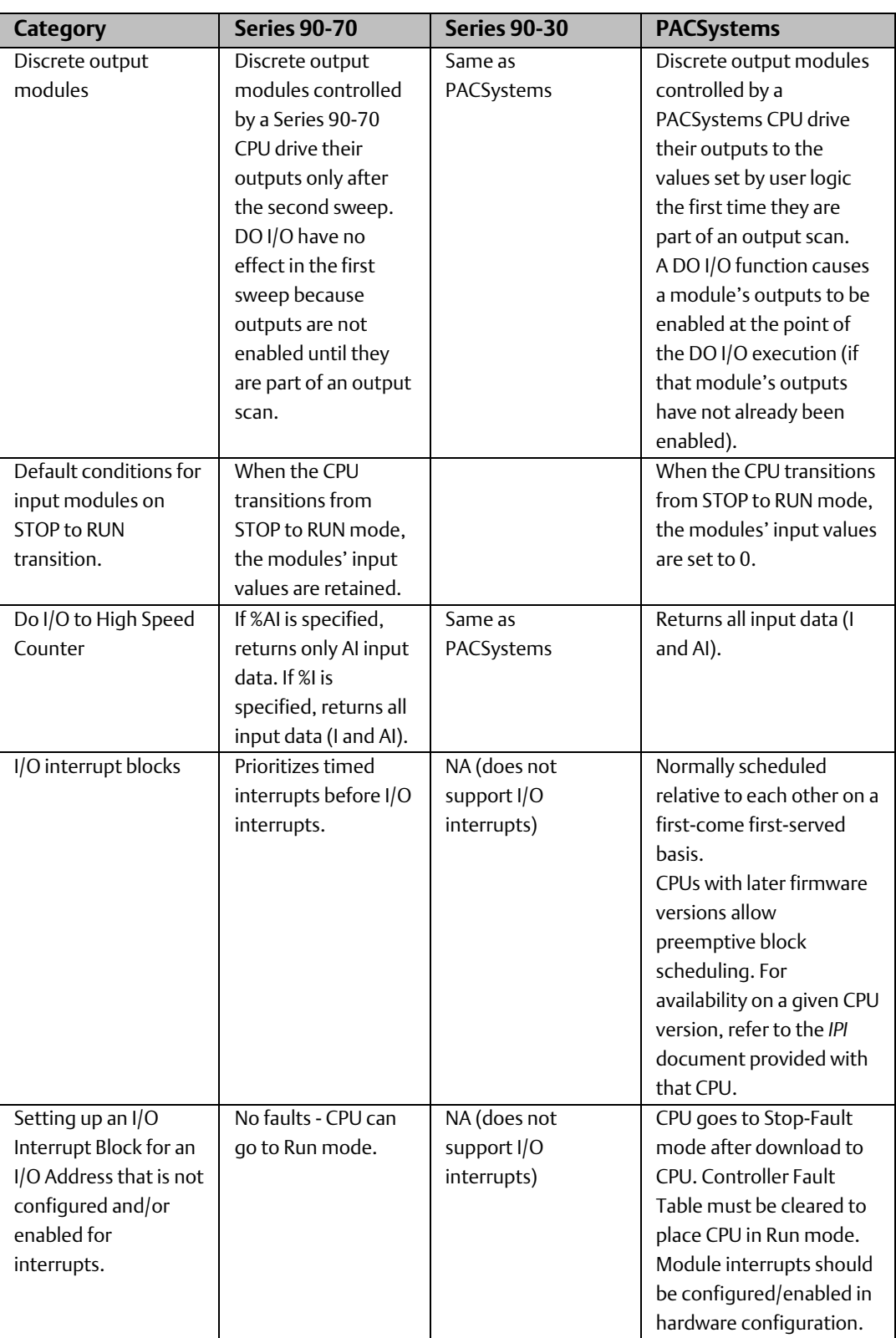

GFK-2722A Oct 2019

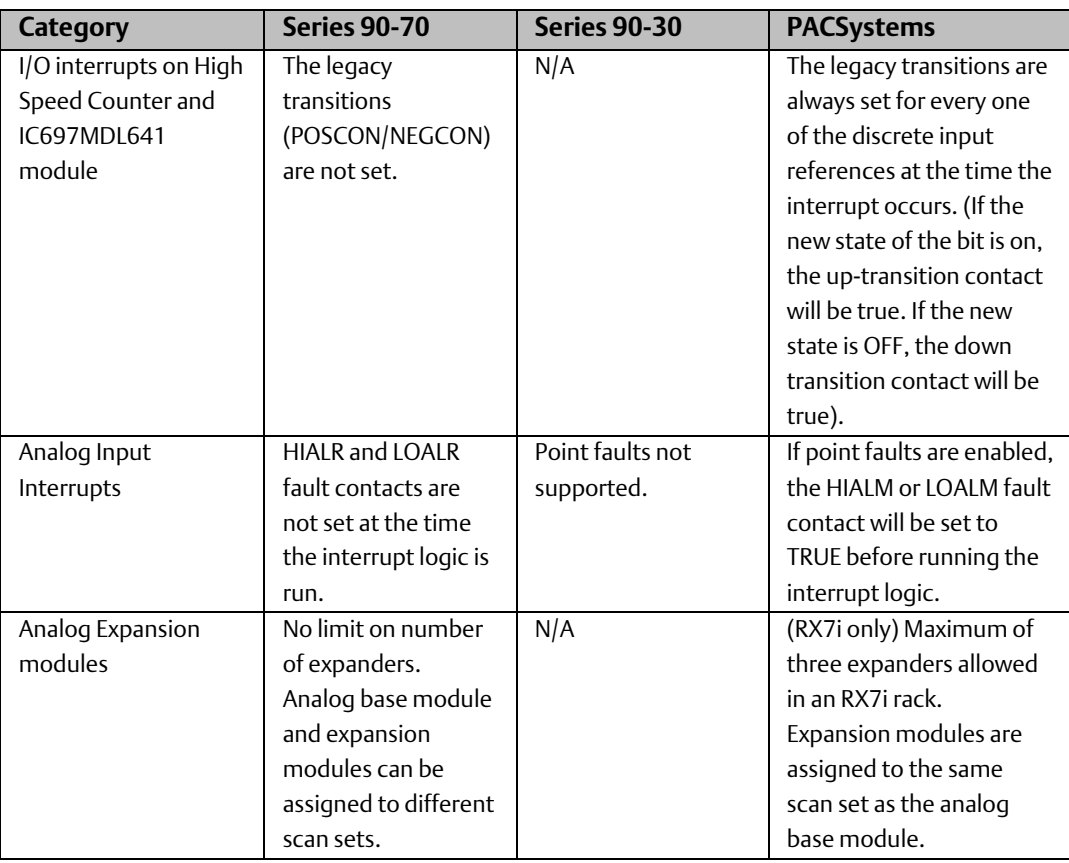

# <span id="page-32-0"></span>Chapter 3: Converting an Application from Series 90-70 to PACSystems RX7i

#### **WARNING**

There may be execution differences when converting an application from a Series 90-70 target to a PACSystems target. It is the application developer's responsibility to validate and test the application execution prior to deployment into a production environment.

#### **ACAUTION**

PLC target conversions are irreversible. When logic blocks are deleted during a conversion, they cannot be restored. It is recommended that you make a backup of your project before converting a target in it.

# <span id="page-32-1"></span>**3.1 Preparing for the Conversion**

### <span id="page-32-2"></span>3.1.1 Analog Expander Modules

If you want to convert a Series 90-70 rack configuration that contains IC697ALG440 or IC697ALG441 analog input expander modules, you must ensure that the IC697ALG230 base module and the expander modules are in certain slots as detailed below; otherwise, the modules will not be converted. (If you do not use expander modules, the base module can be configured in any slot.) If you use expander modules, you must put the base module in slot 3, 4, or 5 of the Series 90-70 rack before conversion.

- If you put the base module in slot 3 of the Series 90-70 rack, you must put the IC697ALG440 or IC697ALG441 expander modules in slots 4, 5, or 6.
- If you put the base module in slot 4, the expander modules can go in slots 5 or 6.
- If you put the base module in slot 5, you can have only one expander module, in slot 6.

*Note: Another convertible configuration is a base module in slot 3 and its expander module in slot 4, and another base module in slot 5 and its expander module in slot 6.*

### <span id="page-32-3"></span>3.1.2 PCM, CMM, and DLAN Modules

If you want to convert a Series 90-70 rack configuration that contains an IC697PCM711, IC697CMM711, or IC697BEM761 you must ensure that these modules are in slots less than or equal to 9 in an RX7i rack. If any of these modules occupies a slot greater than 5 in the 90-70 rack configuration, it will not be converted because the corresponding destination slot in the RX7i rack configuration would be greater than 9. For example, an IC697PCM711 module in slot 6 of a Series 90-70 rack configuration would not be converted because the destination in the RX7i rack would be slot 11.

*Note: If your 90-70 application uses a PCM, CMM, or DLAN module, please refer to the PACSystems CPU Reference Manual, GFK-2222 for information about using these modules with PACSystems RX7i.*

### <span id="page-33-0"></span>3.1.3 VME\_ Instructions

The PACSystems Rx7i provides Bus\_Read and Bus\_Write functions like the Series 90-70 VME\_Read and VME\_Write functions. When converting a Series 90 70 application, some modifications to hardware configuration and logic are required to use the new instructions. These changes must be made manually after converting the application. Before converting your application, review the descriptions of VME addressing and information needed to complete the conversion.

*Note: For details on selecting, configuring, and programming VME modules in a PACSystems control system, refer to PACSystems RX7i User's Guide to Integration of VME Modules, GFK-2235.* 

### <span id="page-33-1"></span>3.1.4 PACSystems vs. Series 90-70 VME Addressing Schemes

### <span id="page-33-2"></span>3.1.5 VME Modules

A typical VME board is configured to respond to certain VME memory addresses. Some boards are configured using one or more jumpers to set an Address Modifier (AM code) and a base address that the board will respond to. Typically, a board has one or two specific memory areas that can be accessed. PACSystems refers to these areas as Regions. A Region is comprised of a base address, AM code, and size, as well as a "width", termed Interface Type, (byte, word, dword, etc) that can be accessed.

In PACSystems, each VME Region on a board is specified in the Hardware Configuration. PACSystems supports a maximum of eight regions per module. A Region specification includes a region number, AM code, Base Address, Size, and Interface Type. Specifics of these settings are covered in the programming software Help Information. The PACSystems BUS\_ functions include a region (RGN) parameter that refers to the regions configured in the Hardware Configuration information.

In Series 90-70, the AM code and VME address are specified as parameters to the VME\_ function itself. The "width" specification is determined by the instruction used (for example, READ\_BYTE versus READ\_WORD).

#### Information Needed to Complete the Conversion

To complete the conversion process, you will need to identify the memory area(s) being used on each VME module, including AM code, and VME base address. This information should be provided with the VME board being used. If not available, this information can be obtained by reviewing the logic in the Series 90-70 application. As a rule, a separate region will be needed for each AM code used.

# <span id="page-34-0"></span>3.1.6 PCM Applications

The VME address assignments for VME modules in an RX7i system differ from the assignments in a 90-70 system. If an application program running on the IC697PCM711 accesses the VME bus (that is, it uses Set\_vme\_ctl, Vme\_read, Vme\_test\_and\_set, or Vme\_write), the VME addresses used by that program will need to be updated to be in agreement with the PACSystems RX7i VME addressing assignments. To determine the correct VME addresses to use on the RX7i, please refer to the following sections in the PACSystems RX7i User's Guide to Integration of VME Modules, GFK-2235:

"VME Addresses for Emerson Modules in the Main Rack"

"VME Addresses for Emerson Modules in Expansion Racks"

Also please note that the S9070\_xxxx macros, listed below, that are provided by the PCM C toolkit in the file Vme.h cannot be used to calculate VME addresses in an RX7i system.

S9070\_RACKSLOT\_VALID(r,s) (r>=0&&r<=7&&s>=2&&s<=9) S9070\_VME\_HI\_ADDR(r,s) ((r)?(0xF0-(0x10\*(r))+2\*((s)-2)):(2\*((s)-2))) S9070\_VME\_SHORT\_ADDR(s) (0x800\*s)

# <span id="page-34-1"></span>**3.2 Converting the Series 90-70 Target**

To convert a Series 90-70 target to a PACSystems RX7i target in the programming software:

- 1. In the Project tab of the Navigator, right click the target you want to convert and select Properties. The Inspector displays the target properties.
- 2. In the Properties, select the PACSystems RX7i family. A Target Conversion Warning message appears. If you want to continue with the conversion, click OK.
- 3. The target is converted to the PACSystems RX7i family. The target conversion report is displayed in the InfoViewer when the conversion is complete.
- 4. Review the target conversion report, correct any problems identified, and validate the application. The application should be thoroughly tested to detect problems that may be caused by execution differences before deploying it in a production environment.

For additional information, please refer to "Changes Made During the Conversion" and "Finishing the Conversion"

#### **WARNING**

There may be execution differences when converting an application from a Series 90-70 target to a PACSystems target. It is the application developer's responsibility to validate and test the application execution prior to deployment into a production environment.

# <span id="page-35-0"></span>**3.3 Changes Made During the 90-70 to PACSystems RX7i Conversion**

Each Series 90-70 module supported by a PACSystems RX7i target is remapped from its Series 90-70 rack and double-width slot to the corresponding PACSystems RX7i rack and single-width slots.

*Note: Because a PACSystems RX7i power supply uses only one slot, the resulting PACSystems RX7i slot number is calculated as follows: PACSystems RX7i slot = (2 \* [Series 90-70 slot number]) – 1*

- The parameter values for each converted module are preserved whenever possible. Parameters unique to RX7i are set to their default settings.
- Ethernet Global Data (EGD) is converted. For each rack, adapter 1 is converted to the RX7i's CPU embedded Ethernet daughterboard, while adapters 2, 3, and 4 are converted to RX7i Ethernet modules (IC698ETM001), and adapters 5 and beyond are ignored.
- *Note: The Series 90-70 slot in which adapter 1 resides is left empty in RX7i, as per the formula empty RX7i slot = (2 \* [Series 90-70 slot number of adapter 1]) - 1*
	- References to %GA %GE memory areas are converted to %G addresses with new offsets as follows:

#### **Table 2**

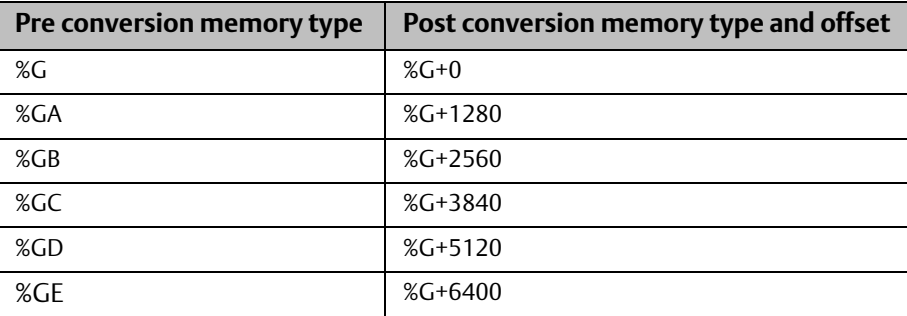

- C blocks are retained and flagged in the report. You may need to edit them. You will also need to recompile them with the PACSystems C Toolkit and update them in the PACSystems target.
- All C programs are deleted.
- LD blocks are converted and scanned for instructions that require updating.

*Note: The first validation of a converted target flags the LD instructions that are not supported in the RX7i.* 

• The original Series 90-70 system variables are deleted except when they are used in logic. PACSystems RX7i system variables are added to the target. A warning is reported for each system variable found to be used in logic. It is up to you to ensure that these system variables are still valid for the new target type.

• When you convert a Series 90-70 target to an RX7i target, all Series 90-70 fault locating system variables are converted to PACSystems RX7i versions by inserting a 0 before the slot number. For example, if #BUS\_121 was used on a Series 90-70 target, the variable is renamed to #BUS\_1021 when the target is converted to RX7i. Also, the #RACK\_0r variables are converted to #RACK\_00r.

# <span id="page-36-0"></span>**3.4 Finishing the Conversion**

### <span id="page-36-1"></span>3.4.1 Review the Target Conversion Report

The target conversion report, displayed when the conversion is completed, summarizes the results of hardware configuration conversion and logic conversion. Items that were not converted are identified.

The report provides an analysis of each LD block that warns of unsupported instructions, unsupported service requests, fault locating reference usage, instructions that were converted, and instructions that could not be converted and why.

Lines displayed in red characters warn of the most important potential differences in logic execution (for example, due to the different execution order of a Series 90-70 PLC or PACSystems RX7i when faced with branches in logic). For each potential difference reported, you should examine the logic. Look for variables used as both inputs and outputs on different instructions where the instruction with the input is not on the same row as the instruction with the output.

The report is saved in the Documentation files folder in the Supplemental Files folder in the resulting PACSystems RX7i target. You can print the report directly from the InfoViewer or print it from the copy saved in the Documentation Files folder.

# <span id="page-36-2"></span>3.4.2 Replace VME\_ Instructions with BUS\_ Instructions

RX7i provides a set of BUS\_ instructions that can be used to access data in a module on a bus: BUS\_RD, BUS\_WRT, BUS\_RMW, and BUS\_TS. These instructions are similar to the VME\_ instructions supported by Series 90-70. Series 90-70 VME\_ instructions are not automatically converted to RX7i BUS\_ instructions.

The following is a summary of the changes that must be made after converting the application from Series 90-70 to PACSystems.

• Determine the number of regions needed for a given board, and the AM code and base address for each region. Note that each AM code requires a separate region.

*Note: The conversion report does not warn about all possible differences in logic execution. A validity check after conversion may report problems that could not be detected during conversion. Execution differences may exist when converting from Series 90-70 to PACSystems RX7i, even for rungs that were not mentioned in the report or reported during validity checks.*

- Using Machine Edition hardware configuration, configure each non-Emerson board, adding the appropriate number of regions, and specifying the necessary AM Code, Base Address, Size, and Interface type. Each region will be referred to by number within the LD program.
- Modify the LD function calls.
	- Replace each VME\_ instruction with the corresponding BUS\_ instruction. (For example, VME\_READ\_WORD\_should be replaced by BUS\_READ\_WORD; VME\_CFG\_READ should be replaced by a BUS\_READ\_ instruction, etc.) Unsupported instructions are identified in the Target Conversion Report.
	- Add the Rack and Slot parameters to refer to the appropriate non VME module.
	- Specify the appropriate Region number used in the hardware configuration.
	- Compute the "address" parameter for the function. Note that the value needed is now an offset relative to the specified region as opposed to an absolute VME address. Therefore, you must subtract the base address specified by the region you are referring to. For example, if the Series 90-70 instruction used an address of 0x400100 and you have specified 0x400000 as the base address of the region, you would enter 0x100 as the offset.
	- If your RX7i application program needs to access the dual port memory of a PCM, CMM, or DLAN, use the BUS READ and WRITE functions. When accessing one of these modules, set the function's Region parameter to 1. (For the PCM, CMM, and DLAN modules, region 1 is predefined to be the module's entire dual port memory. Configure these modules according to their catalog numbers; do not configure these modules as "VME modules.")

Note that other (optional) parameters have been added. Specifics on these parameters are provided in the Machine Edition online help.

### <span id="page-37-0"></span>3.4.3 Increasing Stack Allocation for Programs Converted from Series 90-70

Series 90-70 programs are converted to RX7i with the same stack allocation. RX7i uses more stack space than the Series 90-70, so some user programs may not run after conversion. To increase the stack space, right click the \_MAIN block and select Properties. Stack Size is listed at the bottom of the Properties page. The default stack size in RX7i programs is 64KB. Programs with many nested calls may need more stack space. Generally, the stack for the converted RX7i program should be set to approximately three times the stack size of the Series 90-70 version of the program. A diagnostic fault is displayed if the program runs out of stack space.

# <span id="page-38-0"></span>Chapter 4: Converting an Application from Series 90-30 to PACSystems RX3i

### <span id="page-38-1"></span>**4.1 Preparing for the Conversion**

### <span id="page-38-2"></span>4.1.1 End Instruction

PACSystems does not support the END instruction, which unconditionally terminates program execution and transfers control to the beginning of the program (the first rung of the \_MAIN block) for the next scan. Following are suggestions for reorganizing programs that use the END instruction:

- Adding JUMP(s) to the end of the block(s) in the CALL chain
- Separating the logic following the END instruction into a separate block that is called only if the END would not have been executed.
- Implementing other means of debugging the LD program, such as saving copies of temporary register contents when the circumstances being debugged occur.

### <span id="page-38-3"></span>4.1.2 Updated 24V Analog Modules (IC693ALG220, IC693ALG221, and IC693ALG222C)

If you are using an old version (ALG220G, ALG221G, ALG222C or earlier) of these modules, you must provide an external 24V power source to the backplane terminals, or replace the old version with the latest version.

### <span id="page-38-4"></span>4.1.3 SRTP Communication with Older Clients

The RX3i CPU can be placed in any slot in rack 0 (except the last slot). PACSystems provides an SRTP Destinations service that allows an external client using SRTP to find the CPU's rack and slot location in order to communicate with it. However, legacy clients, such as Series 90 PLC applications using SRTP channels and HCT host applications do not use this service. They assume that the server CPU is always in rack 0, slot 1 as is required in the Series 90 systems.

To support communications with legacy SRTP clients such as Series 90 PLCs using SRTP Channels, the RX3i redirects service requests arriving on an SRTP server connection destined for rack 0 slot 1 to rack 0 slot 2 if:

- There is only one CPU in the system.
- The CPU is in rack 0 slot 2.
- The remote client has not issued an SRTP Destination service on the connection to discover the rack and slot of the CPU.

Redirecting the services from rack 0 slot 1 to rack 0 slot 2 consists only of changing the rack and slot portion of the destination address within the service request mailbox message. The content

(payload) of the service request is not examined or modified, nor is the service request response mailbox message from the CPU.

All services used by SRTP channels clients in the Series 90 and all HCT services can be successfully redirected.

### <span id="page-39-0"></span>4.1.4 CPU Slot Location

The RX3i CPU is a double-width module whose connector is right justified as viewed when installed in a rack. It is referenced for configuration and by user logic applications by the leftmost slot that it occupies. For example, if the RX3i CPU has its physical connector inserted into slot 4, which means it occupies slots 3 and 4, the CPU is referenced as being in slot 3. The referenced location of the CPU is not determined by what slot the physical connector is in, but by the leftmost slot occupied by the entire module.

The RX3i CPU may be in any slot in the main rack except slot 11 of a 12-slot rack or slot 15 of a 16-slot rack, because these slots would require the physical connector to be in the slot reserved for an expansion module.

When migrating a Series 90-30 CPU system to a PACSystems RX3i CPU, be aware that to maintain the Slot 1 location of the CPU, only a single-width power-supply may be used in slot 0. Therefore, if the application using an existing Series 90-30 system must maintain a slot 1 CPU and uses a double-width power-supply, the power supply must be in a slot to the right of the RX3i CPU in Slot 1.

In deciding to place the CPU in a slot other than Slot 1, you should be aware of the possible application migration issues that could arise. The following table lists the areas that could be affected when migrating an application from one CPU slot to another.

#### CPU Slot Placement Issues

#### **Table 3**

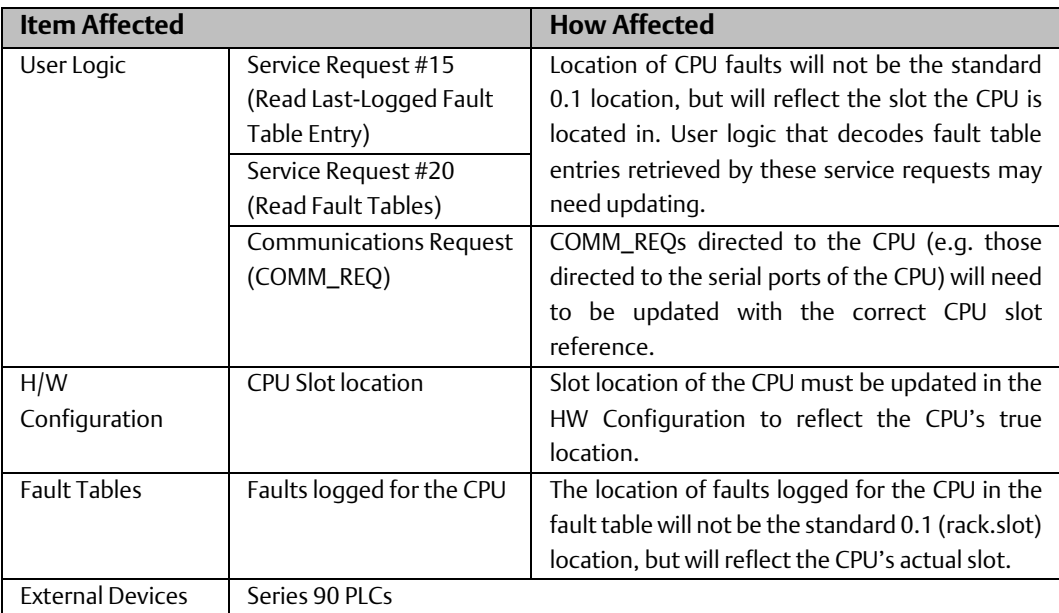

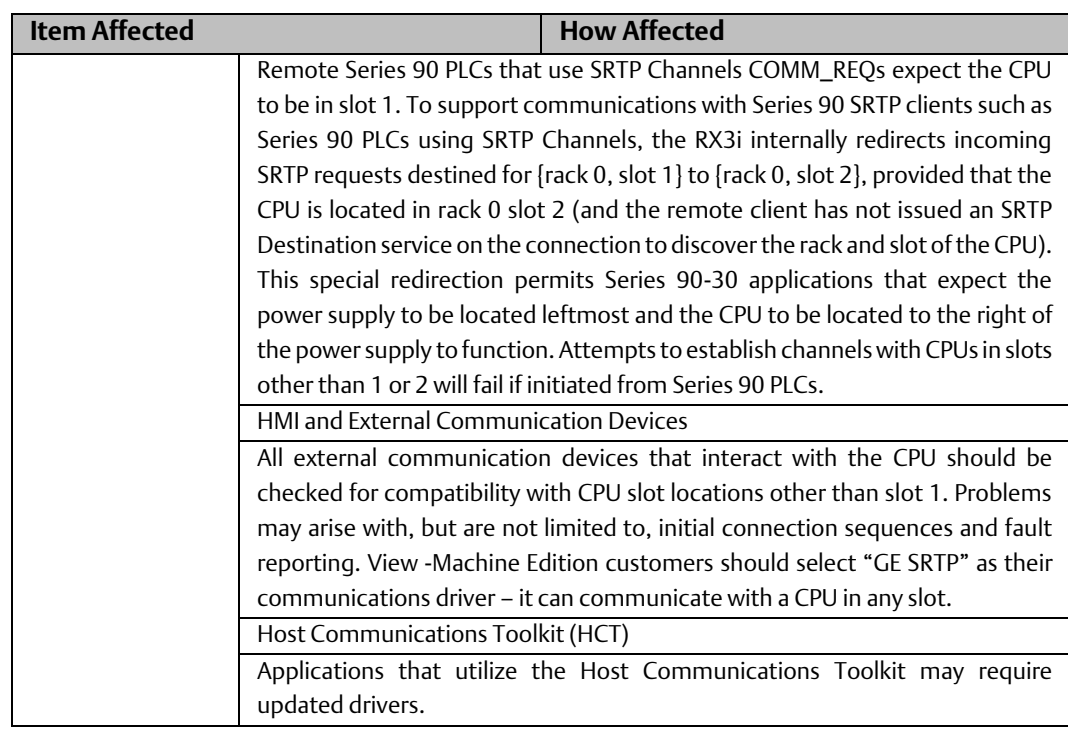

# <span id="page-40-0"></span>**4.2 Converting the Series 90-30 Target**

To convert a Series 90-30 target to a PACSystems RX3i target in the programming software:

- 1. In the Project tab of the Navigator, right click the target you want to convert and select Properties. The Inspector displays the target properties.
- 2. In the Properties, select the PACSystems RX3i family. A Target Conversion Warning message appears. If you want to continue with the conversion, click OK.
- 3. The target is converted to the PACSystems RX3i family. The target conversion report is displayed in the InfoViewer when the conversion is complete.
- 4. Review the target conversion report, correct any problems identified, and validate the application. The application should be thoroughly tested to detect problems that may be caused by execution differences before deploying it in a production environment.

For additional information, please refer to "Changes Made During the Conversion," and "Finishing the Conversion."

#### **WARNING**

There may be execution differences when converting an application from a Series 90-30 target to a PACSystems target. It is the application developer's responsibility to validate and test the application execution prior to deployment into a production environment.

# <span id="page-41-0"></span>**4.3 Changes Made During the 90-30 to PACSystems RX3i Conversion**

### <span id="page-41-1"></span>4.3.1 Hardware Configuration

- Each Series 90-30 module supported by a PACSystems RX3i target is remapped from its Series 90-30 rack slot to the corresponding PACSystems RX3i rack and slots.
- The RX3i CPU and default power supply require two slots. Slot locations of other modules are adjusted as needed.
- Series 90-30 CPUs with embedded Ethernet interface are converted to an RX3i CPU and an IC695ETM001 peripheral Ethernet module. Slot locations are adjusted as needed.
- The parameter values for each converted module are preserved whenever possible. Parameters unique to RX3i are set to their default settings.
- Power consumption requirements are converted from Watts to Amps.

### <span id="page-41-2"></span>4.3.2 Logic

- C blocks are retained and flagged in the report. You may need to edit them. You will also need to recompile them with the PACSystems C Toolkit and update them in the PACSystems target.
- All C programs are deleted.
- IL (Instruction List) and SFC (Sequential Function Chart) programs are not translated. IL and SFC programming are not supported.
- LD blocks are converted and scanned for instructions that require updating.

The following instructions are flagged as not supported:

- SVC\_REQ #41 (PEEK), SVC\_REQ #42 (Daughterboard Info). These are not translated. Other means of debugging the operation of the system and of determining daughterboard revision information are provided.
- SVC\_REQ 46 Fast Backplane Status Access
- SCV\_REQ #48 & #49 (auto-restart parameters). These are not translated, since the auto-restart feature is not implemented. The program is translated successfully without them, but you are notified that they have been omitted.
- END. Not supported.

The following instructions are flagged for manual translation:

- SVC\_REQ 6, Change/Read Number of Words to Checksum
- SVC\_REQ 15, Read Last-Logged Fault Table Entry
- SVC\_REQ 23, Read Master Checksum
- SVC\_REQ 26/30, Interrogate I/O. Note that the Series 90-30 Interrogate I/O functionality is supported in PACSystems by fault locating references.

The following instructions are changed:

- WORD\_TO\_REAL instruction translated to UINT\_TO\_REAL.
- REAL\_TO\_WORD instruction translated to REAL\_TO\_UINT.
- Enhanced DO\_IO translated to standard DO\_IO (The constant ALT parameter is discarded and ignored.)
- Non-nested JUMP, LABEL, MCR, & ENDMCR. These are translated to the corresponding nested JUMPs, LABELs, MCRs, & ENDMCRs.

# <span id="page-42-0"></span>**4.4 Finishing the Conversion – Reviewing the Target Conversion Report**

The target conversion report, displayed when the conversion is completed, summarizes the results of hardware configuration conversion and logic conversion. Items that were not converted are identified.

*Note: The conversion report does not warn about all possible differences in logic execution. A validity check after conversion may report problems that could not be detected during conversion. Execution differences may exist when converting from Series 90-30 to PACSystems, even for rungs that were not mentioned in the report or reported during validity checks.*

The report provides an analysis of each LD block that warns of unsupported instructions, unsupported service requests, fault locating reference usage, instructions that were converted, and instructions that could not be converted and why.

Lines displayed in red characters warn of the most important potential differences in logic execution. For each potential difference reported, you should examine the logic.

The report is saved in the Documentation files folder in the Supplemental Files folder in the resulting PACSystems target. You can print the report directly from the InfoViewer or print it from the copy saved in the Documentation Files folder.

# <span id="page-43-0"></span>Chapter 5: Hot Standby CPU Redundancy System Conversions

Converting a redundancy target from one platform to another is very similar to converting a non-redundant target. This section describes conversion issues that apply only to redundancy systems.

The following types of conversions are described:

- Converting a PACSystems RX7i Redundancy System to RX3i
- Converting a PACSystems RX3i Redundancy System to RX7i
- Converting a PACSystems RX3i Redundancy System to Series 90-70
- Converting a Series 90-70 Redundancy System to PACSystems RX7i
- Converting a Series 90-70 Redundancy System to PACSystems RX3i

#### General

- Main racks, power supply modules, redundancy CPUs and redundancy modules are converted to the corresponding default selection in the new target. The parameter values of all converted modules are preserved when possible. Parameters that are unique to the target system are set to their default values.
- All other modules are removed from the hardware configuration.
- Expansion racks and the modules they contain are removed.
- EGD exchanges are retained with their names intact (except when converting RX3i to Series 90-70). The Adapter Name of each exchange is recalculated to match the location of the corresponding converted Ethernet interface. (When converting RX3i to Series 90- 70, EGD is deleted.)

#### **WARNING**

There may be execution differences when converting an application from one target to another. It is the application developer's responsibility to validate and test the application execution prior to deployment into a production environment.

# <span id="page-44-0"></span>**5.1 Converting a PACSystems RX7i Redundancy System to RX3i**

#### Hardware Configuration

- The PACSystems Rx7i main rack converts to the default PACSystems Rx3i main rack (IC695CHS012)
- RX7i AC power supply (PSA100 or PSA350) converts to RX3i (PSA140) in slots 0 and 1.
- RX7i DC power supply (PSD300) converts to RX3i (PSD140) in slots 0.
- RX7i Redundant CPU (CRE0x0) converts to CRU320 in slots 2 and 3 and ETM in slot 4 when PACS Machine Edition selects PSA140 as power supply. RX7i Redundant CPU (CRE0x0) convert to CRU320 in slots 1 and 2 and ETM in slot 3 when PAC Machine Edition selects PSD140 as power supply.
- In order from lowest slot to highest slot convert each of the following modules and assign them to the next highest available slot on the RX3i:
	- RX7i RMX converts to RX3i RMX128
	- RX7i CMX converts to RX3i CMX128
	- RX7i ETM001 convert to the RX3i ETM module

- All EGD exchanges are retained with their names intact. The value of the Adapter Name property of each exchange is recalculated to match the location of the corresponding converted Ethernet module.
- The Genius bus configuration is deleted.
- C blocks are retained and flagged in the target conversion report.
- FBD blocks and ST blocks are retained.
- PACSystems system variables, including fault locating system variables, are retained.
- LD blocks are retained. PACSystems Rx7i and Rx3i support the same instruction set.
- Transfer list properties of user defined function blocks, IEC timers, FTrig and RTRIG instances are preserved.
- Transfer list properties of variables (Symbolic, Structured Variables and all mapped reference variables) are preserved.

# <span id="page-45-0"></span>**5.2 Converting a PACSystems RX3i Redundancy System to RX7i**

#### Hardware Configuration

- The PACSystems Rx3i main rack is converted to the default PACSystems RX7i main rack (IC698CHS017)
- All RX3i power supplies are converted to one RX7i PSA350 module in slot 0.
- The CRU320 module is converted to an RX7i CRE020 module in Slots 1 and 2.
- Configuration data from one ETM at the lowest slot number is applied to the CRE020 Ethernet daughter board.
- Other RX3i ETMs are converted to RX7i ETMs starting at the next lowest available slot.
- RX3i CMX/RMX modules are converted to their corresponding RX7i CMX/RMX modules at the next lowest available slot.
- All other modules are removed from the hardware configuration.
- The parameter values of all converted modules are preserved.
- Expansion racks and all the modules they contain are removed.

- All EGD exchanges are retained with their names intact. The value of the Adapter Name property of each exchange is recalculated to match the location of the corresponding converted Ethernet module.
- C blocks are retained
- FBD blocks and ST blocks are retained.
- The PACSystems system variables, including fault locating system variables, are retained.
- LD blocks are retained. PACSystems RX7i and Rx3i support the same instruction set.
- Transfer list properties of user defined function blocks, IEC timers, FTrig and RTRIG instances are preserved.
- Transfer list properties of variables (Symbolic, Structured Variables and all mapped reference variables) are preserved.

# <span id="page-46-0"></span>**5.3 Converting a PACSystems Rx3i Redundancy System to Series 90-70**

#### Hardware Configuration

- The PACSystems RX3i main rack is replaced with the default Series 90-70 main rack (IC697CHS790).
- The PACSystems RX3i main rack power supply/supplies are replaced with the Series 90-70 power supply (IC697PWR710) in slot 0.
- The PACSystems RX3i CRU320 is replaced with the Series 90-70 CPU (IC697CPX782) in slots 1.
- All the other Rx3i modules are removed.
- The parameter values for the Series 90-70 CPU IC697CPX782 are set to their default values.
- The Series 90-70 expansion racks are removed with all the modules they contain.

#### Conversion of the fault locating system variables

- Only some PACSystems fault locating system variables are converted to Series 90 70 fault locating system variables. The conversion occurs when removing two zeroes from the variable name is possible:
	- #RACK\_000r variables are converted to #RACK\_0r.
	- #SLOT\_0rss variables are respectively converted to #SLOT\_rs when the slot number ranges from 01 through 09: the zero is removed after the underline character and the leading zero is removed from the slot number. When the slot number ranges from 10 through 31, however, the variables are not converted. When the Series 90- 70 target is validated, errors are issued for the unconverted variables.

- Reference addresses in the %G memory area are converted to %G through %GE reference addresses with new offsets described in the PACSystems CPU Reference Manual, GFK 2222.
- The EGD component is deleted.
- C blocks, FBD blocks, and ST blocks are deleted.
- C programs are deleted.
- LD blocks are retained.

# <span id="page-47-0"></span>**5.4 Converting a Series 90-70 Redundancy System to PACSystems RX7i**

Before converting a Series 90 redundancy application to PACSystems, you should review the general information that applies to Series 90-70 to RX7i conversions, presented earlier in this manual.

The programming software automatically makes the following changes to the configuration during the conversion:

- The redundancy CPUs from the Series 90-70 rack system are converted to CRE020 CPUs. The Redundancy tab parameters are copied without any changes.
- The Series 90-70 RCM is replaced with two RMX modules.
- The Control Strategy setting in the CPU (GHS or GDB) is changed to HSB.

### <span id="page-47-1"></span>5.4.1 Control Strategy Conversion

PACSystems supports only the HSB control strategy, which is equivalent to the GDB control strategy in the Series 90-70 PLC. The GHS configuration option is not supported by PACSystems.

With the HSB control strategy, all redundant Genius outputs must be included in the Output Transfer List. For details, refer to "Transfer List" in the PACSystems Hot Standby CPU Redundancy User's Manual, GFK-2308.

If your 90-70 target used the GHS control strategy, you may need to adjust the %Q and %AQ ranges in the Output Transfer list so that they include all redundant Genius outputs. In addition, if preferred master is desired, Ladder Logic application programming is required (see "Logic for Implementing Preferred Master" in the PACSystems Hot Standby CPU Redundancy User's Manual, GFK-2308).

Check your program logic for the use fault locating references that correspond to the remote RCM (rack 7). Adjust them to refer to the local RMX modules.

### <span id="page-47-2"></span>5.4.2 Applications with a Programmable Coprocessor Module

If your 90-70 application includes a Programmable Coprocessor Module (IC697PCM711), you may need to adjust the application running in the PCM to make it compatible with the PACSystems version of CPU redundancy. Specifically, when power is applied to the Rx7i rack, the Rx7i Redundancy CPU can take a longer time to respond to the first communication request made by the PCM. To account for this delay, you could adjust your PCM application so that it retries the first communication requests for approximately 60 seconds before declaring an error.

# <span id="page-48-0"></span>5.4.3 Converting the Target

To convert a Series 90-70 target to a PACSystems RX7i target in the programming software:

- 1. In the Project tab of the Navigator, right click the target you want to convert and select Properties. The Inspector displays the target properties.
- 2. In the Properties, select the PACSystems RX7i family. A Target Conversion Warning message appears. If you want to continue with the conversion, click OK.
- 3. The target is converted to the PACSystems RX7i family. The target conversion report is displayed in the InfoViewer when the conversion is complete.
- 4. Review the target conversion report, correct any problems identified, and validate the application. The application should be thoroughly tested to detect problems that may be caused by execution differences before deploying it in a production environment.

For additional information on changes made during conversion, refer to "[Changes](#page-35-0)  [Made During the 90-70 to PACSystems RX7i Conversion](#page-35-0)" on page [31.](#page-35-0)

#### **WARNING**

There may be execution differences when converting an application from a Series 90-70 target to a PACSystems target. It is the application developer's responsibility to validate and test the application execution prior to deployment into a production environment.

# <span id="page-48-1"></span>**5.5 Converting a Series 90-70 Redundancy System to PACSystems RX3i**

Before converting a Series 90 application to PACSystems, you should review the general information that applies to Series 90 to PACSystems conversions, presented earlier in this manual.

#### Hardware Configuration

- The Series 90-70 main rack is replaced with the default PACSystems RX3i main rack (IC695CHS012).
- The Series 90-70 power module and CPU are replaced with the default PACSystems RX3i power module (IC695PSA140) in slot 0 and 1.
- The Series 90-70 redundancy CPU is replaced with the PACSystems RX3i CPU (CRU320) in slots 1 and 2.
- In order from lowest slot to highest slot convert each of the following modules and assign them to the next highest available slot on the RX3i:
- 90-70 Redundant Communication Module (IC697RCM711) converts to two RX3i RMX128 board.
- 90-70 Ethernet Controller Modules (IC697CMM741/IC697CMM742) convert to Rx3i ETM module

- All the other Series 90-70 modules are removed.
- The parameter values for the CPU are preserved whenever possible. When parameters are unique to PACSystems RX3i, they are set to their default settings.
- Expansion racks and all the modules they contain are removed.

#### Conversion of the fault locating system variables

- All Series 90-70 fault locating system variables are converted to PACSystems RX3i fault locating system variables by inserting two zeroes to each variable name as follows:
- #RACK\_0r variables are converted to #RACK\_000r.
- #SLOT\_rs variables are converted by inserting a zero after the underline character and inserting a zero before the slot number.
- #M\_rsbmm and #BUS\_rsb variables are removed.

- Ethernet Global Data (EGD) is converted. The first eight adapters encountered in the original hardware configuration are converted to PACSystems RX3i Ethernet modules (IC695ETM001), and any other adapters are ignored. Every Adapter Name is converted from a user-defined string to a rack.slot string. On produced exchanges, a Destination Type set to Name is converted to Unicast with an IP Address set to 0.0.0.0, which you must replace with a valid IP address.
- Reference addresses in the %GA %GE memory areas are converted to %G reference as described in the PACSystems CPU Reference Manual, GFK 2222.
- The Genius bus configuration is deleted.
- C blocks are retained and flagged in the target conversion report.
- C programs are deleted.
- The original Series 90-70 system variables are deleted except when they are used in logic. PACSystems RX3i system variables are added to the target.
- LD blocks are retained

#### **Technical Support & Contact Information**

Home link: [http://www.Emerson.com/Industrial-Automation-Controls](http://www.emerson.com/Industrial-Automation-Controls)

Knowledge Base: <https://www.emerson.com/Industrial-Automation-Controls/support>

Note: If the product is purchased through an Authorized Channel Partner, please contact the seller directly for any support.

Emerson reserves the right to modify or improve the designs or specifications of the products mentioned in this manual at any time without notice. Emerson does not assume responsibility for the selection, use or maintenance of any product. Responsibility for proper selection, use and maintenance of any Emerson product remains solely with the purchaser.

© 2019 Emerson. All rights reserved.

Emerson Terms and Conditions of Sale are available upon request. The Emerson logo is a trademark and service mark of Emerson Electric Co. All other marks are the property of their respective owners.

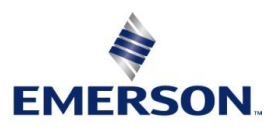